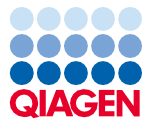

November 2022

# Brugsanvisning til EZ1® DSP Virus Kit (håndbog)

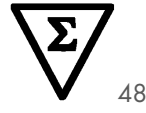

Version 5

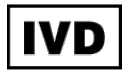

Til in vitro-diagnostisk brug Til brug med BioRobot® EZ1 DSP-, EZ1 Advanced- og EZ1 Advanced XL-instrumenter Til brug med EZ2® Connect MDx-instrumentet (med softwareversion 1.1 eller højere)

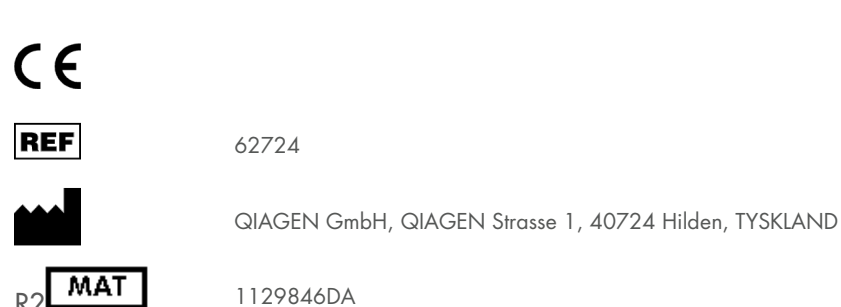

Sample to Insight

# Indhold

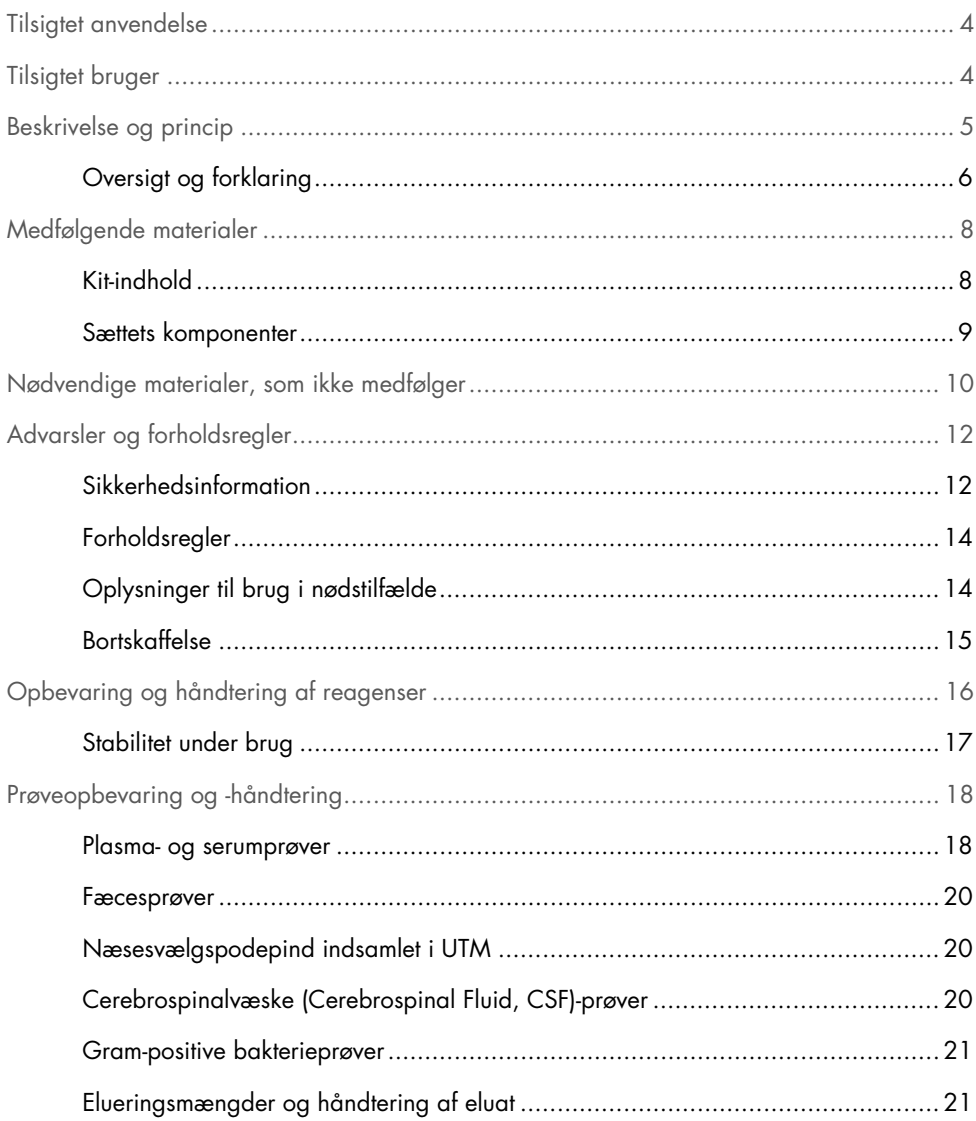

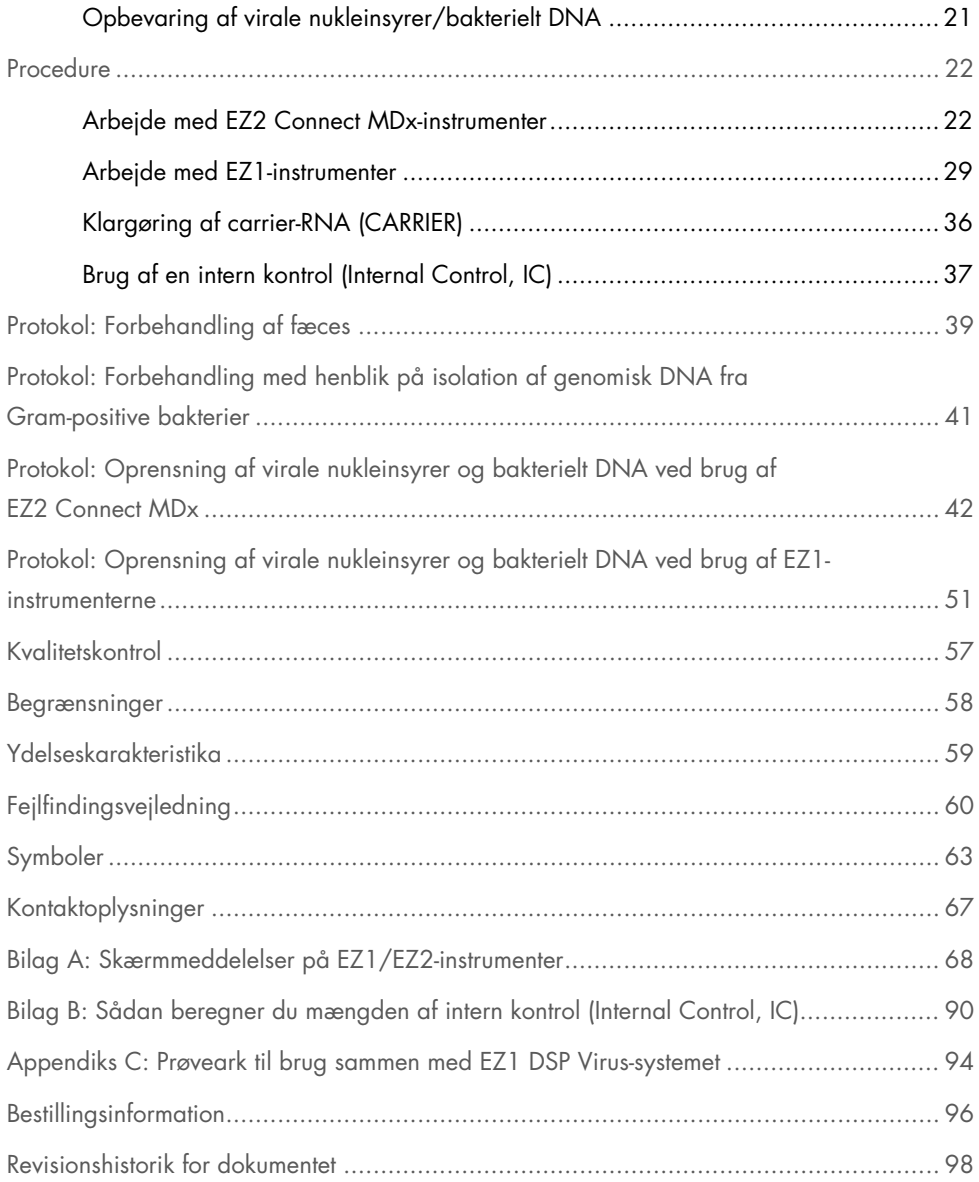

# <span id="page-3-0"></span>Tilsigtet anvendelse

EZ1 DSP Virus Kit anvender magnetpartikelteknologi til automatiseret isolering og oprensning af virale nukleinsyrer og bakterielt DNA fra biologiske prøver.

EZ1 DSP Virus Kit er beregnet til in vitro-diagnostisk brug.

# <span id="page-3-1"></span>Tilsigtet bruger

Produktet er beregnet til brug af professionelle brugere, såsom laboratorieteknikere og læger, der er uddannet i molekylærbiologisk teknik.

# <span id="page-4-0"></span>Beskrivelse og princip

Magnetpartikelteknologi kombinerer farten og effektiviteten ved silicabaseret oprensning af nukleinsyre med praktisk håndtering af magnetiske partikler. Oprensningsproceduren er beregnet til at sikre sikker og reproducerbar håndtering af potentielt smittefarlige prøver. Oprensningsproceduren består af 4 trin: lysering, binding, vask og eluering (se de følgende afsnit og flowchartet på side [7\)](#page-6-0). Med fæcesprøver er forbehandling obligatorisk. Se forbehandlingsprotokollen for det respektive prøvemateriale.

#### Lysis med proteinase K

Proteolyse af prøverne udføres under stærkt denaturerende forhold ved forhøjede temperaturer. Lysis udføres i nærvær af proteinase K og lysisbuffer, som tilsammen sikrer fordøjelse af virale coat-proteiner og inaktivering af nukleaser.

#### Binding til magnetiske partikler

Bindingsbuffer tilsættes i de lyserede prøver for at justere bindingsbetingelserne. Lysater blandes grundigt med magnetiske partikler for at tillade optimal adsorption af virale nukleinsyrer og bakterielt DNA til silicaoverfladen. Salt og pH-forhold sikrer, at protein og andre kontaminanter, som kan hæmme PCR og andre efterfølgende enzymreaktioner, ikke bindes til de magnetiske partikler.

#### Vask af bundne nukleinsyrer

Mens virale nukleinsyrer og bakterielt DNA forbliver bundet til de magnetiske partikler, vaskes kontaminanter effektivt væk under en sekvens på 3 vasketrin, efterfulgt af skylnings- og lufttørretrin.

#### Eluering af rene nukleinsyrer

I et enkelt trin elueres stærkt oprensede virale nukleinsyrer og bakterielt DNA i elueringsbuffer (AVE). De oprensede nukleinsyrer kan enten anvendes med det samme til efterfølgende anvendelser eller opbevares til fremtidig brug.

# <span id="page-5-0"></span>Oversigt og forklaring

EZ1 DSP Virus Kit giver en automatiseret procedure til samtidig oprensning af virale nukleinsyrer og bakterielt DNA fra følgende prøvematerialer ved hjælp af EZ1- eller EZ2 Connect MDx-instrumenter:

- Serum og plasma
- Cerebrospinalvæske (CSV)
- Fæces
- Næsesvælgspodepind indsamlet i UTM

Kittet kan bruges til oprensning af nukleinsyrer fra en lang række DNA- og RNA-virus samt bakterielt DNA fra bakterier. Kittets ydeevne kan dog ikke garanteres for hver patogenart, der ekstraheres fra nogen af prøvematerialerne, og skal valideres af brugeren. Magnetpartikelteknologi muliggør oprensning af nukleinsyrer af høj kvalitet, der er fri for proteiner, nukleaser og andre urenheder. De oprensede nukleinsyrer er klar til brug til meget sensitiv påvisning i efterfølgende analyser, såsom amplifikation. EZ1- (EZ1 Advanced, BioRobot EZ1 DSP og EZ1 Advanced XL) og EZ2 Connect MDx-instrumenterne udfører alle trin i prøveklargøringsproceduren for op til 6 prøver (ved brug af EZ1 Advanced eller BioRobot EZ1 DSP; begge udgået), for op til 14 prøver (ved brug af EZ1 Advanced XL) eller for op til 24 prøver (ved brug af EZ2 Connect MDx) i en enkelt kørsel.

#### EZ1 DSP-virusprocedure

<span id="page-6-0"></span>Serum, plasma, CSF, fæces og næsesvælgspodepind indsamlet i UTM

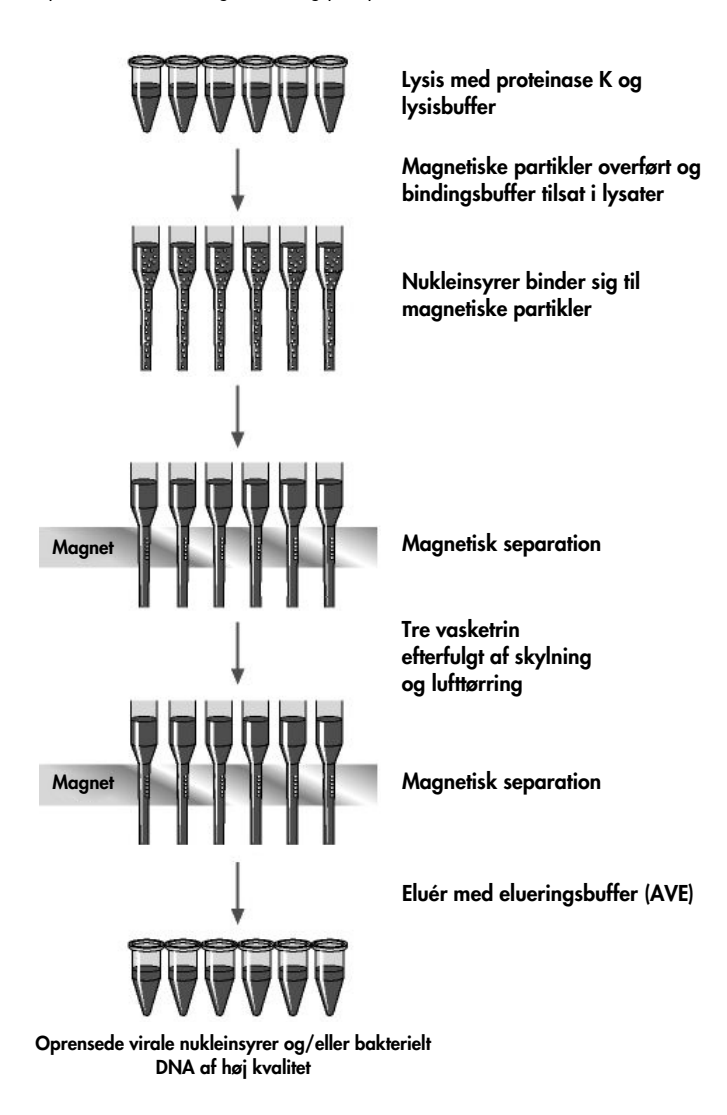

# <span id="page-7-0"></span>Medfølgende materialer

# <span id="page-7-1"></span>Kit-indhold

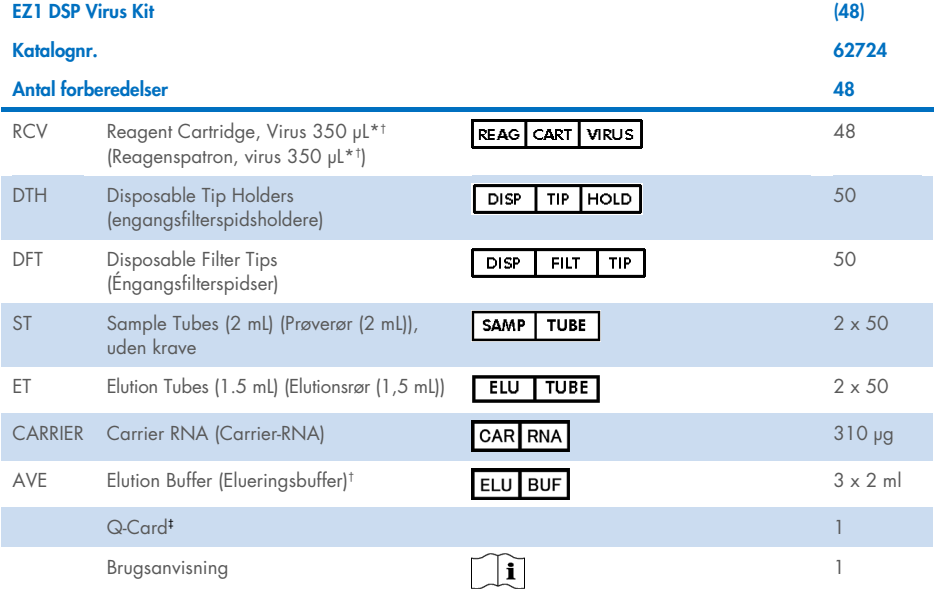

\* Indeholder et guanidinsalt. Ikke kompatibel med desinfektionsmidler, der indeholder blegemiddel. Se side [12](#page-11-1) for [Sikkerhedsinformation.](#page-11-1)

† Indeholder natriumazid som konserveringsmiddel.

‡ Den indlagte information i Q-Card'ets stregkode er nødvendig for sporing af reagensdata ved brug af EZ1Advanced-, EZ1 Advanced XL- og EZ2 Connect MDx-instrumenterne.

# <span id="page-8-0"></span>Sættets komponenter

Hovedkomponenterne i kittet med de aktive stoffer er forklaret nedenfor.

#### Tabel 1. Medfølgende reagenser, der indeholder aktive stoffer

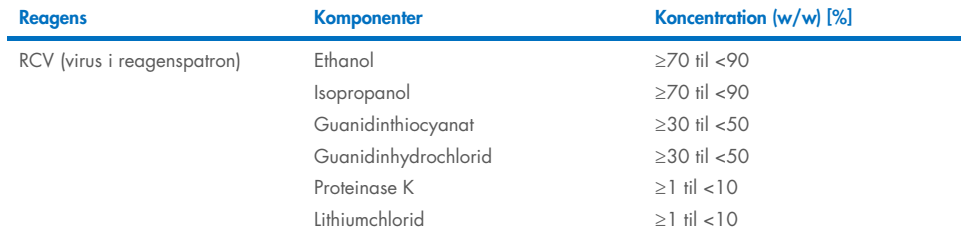

# <span id="page-9-0"></span>Nødvendige materialer, som ikke medfølger

Der skal altid anvendes en egnet laboratoriekittel, engangshandsker og beskyttelsesbriller, når der arbejdes med kemikalier. Læs mere i det relevante sikkerhedsdatablad (Safety Data Sheet, SDS), der fås fra produktets leverandør.

### Alle protokoller

- Pipetter[\\*](#page-9-1) og sterile, RNase-fri pipettespidser
- Reaktionsrør (kun for specifikke prøvetyper)
- Blød papirserviet
- Vand
- 70 % ethanol (til rengøringsprocedurer)
- Valgfrit: Vortexer\* (hvis prøver skal blandes)
- Valgfri: mikrocentrifuge\* (hvis magnetiske partikler skal fjernes fra eluater)

### Ved forbehandling af fæcesprøve

- Buffer ASL (kat.-nr. 19082)
- Vortexer
- Thermo-ryster\* eller 70°C vandbad\*

### Ved isolation af genomisk DNA af Gram-positive bakterier

- Lysozym, Tris-HCl, EDTA, Triton X-100
- Thermo-ryster\* eller 37 °C vandbad\*
- Centrifuge (kan køre 5000 x *g*)

<span id="page-9-1"></span>\* Sørg for, at instrumenterne regelmæssigt kontrolleres, vedligeholdes og kalibreres efter producentens angivelser.

### Til BioRobot EZ1-brugere

- BioRobot EZ1 DSP-instrument[\\*](#page-10-0) (udgået)
- EZ1 DSP Virus Card (kat.-nr. 9017707)

### Til EZ1 Advanced-brugere

- EZ1 Advanced-instrument\* (udgået)
- EZ1 Advanced DSP Virus Card (kat.-nr. 9018306)

### Til EZ1 Advanced XL-brugere

- EZ1 Advanced XL-instrument\* (kat.-nr. 9001492)
- EZ1 Advanced XL DSP Virus Card (kat.-nr. 9018703)

### Til EZ1 Advanced- og EZ1 Advanced XL-brugere

- Til prøvesporing er ét af følgende nødvendig:
	- o PC (inkl. monitor) med EZ1 Advanced Communicator Software (softwaren leveres med EZ1 Advanced- og EZ1 Advanced XL-instrumenter)
	- $\cap$  Printer
	- o Du kan få flere oplysninger i håndbogen til det pågældende instrument

### Til EZ2 Connect MDx-brugere

- EZ2 Connect MDx instrument[\\*](#page-10-1) (kat.-nr. 9003230)
- <span id="page-10-1"></span><span id="page-10-0"></span>\* Sørg for, at instrumenterne regelmæssigt kontrolleres, vedligeholdes og kalibreres efter producentens angivelser \* Sørg for, at instrumenterne regelmæssigt kontrolleres, vedligeholdes og kalibreres efter producentens angivelser.

# <span id="page-11-0"></span>Advarsler og forholdsregler

Bemærk: Alvorlige hændelser med relation til brugen af udstyret skal muligvis rapporteres til producenten og/eller dennes autoriserede repræsentant samt den ansvarlige myndighed i det land, hvor brugeren og/eller patienten befinder sig.

Til in vitro-diagnostisk brug.

Læs alle anvisninger omhyggeligt før anvendelse af dette kit.

Vær opmærksom på de følgende resterende risici:

- Når du bruger sekundære rør (prøverør, "ST"), skal du sikre dig, at prøve-id'erne ikke blandes under overførsel af prøve-id'et fra primært til sekundært rør.
- Prøve-id'er kan også indtastes manuelt (for detaljer henvises til brugervejledningen til EZ1- eller EZ2-instrumentet). Hvis forkerte ID-data indtastes manuelt, kan der forekomme forkert korrelation mellem prøve og patient.

# <span id="page-11-1"></span>Sikkerhedsinformation

Der skal altid anvendes en egnet laboratoriekittel, engangshandsker og beskyttelsesbriller, når der arbejdes med kemikalier. Der henvises til de relevante sikkerhedsdatablade (Safety Data Sheets, SDS'er) for yderligere information. De findes online i PDF-format på [www.qiagen.com/safety](https://www.qiagen.com/gb/support/qa-qc-safety-data/safety-data-sheets/), hvor sikkerhedsdatabladene for hvert QIAGEN®-kit og hver kitkomponent kan læses og udskrives.

#### ADVARSEL Risiko for personskade

Tilsæt IKKE blegemiddel eller sure opløsninger direkte til væskeaffaldet fra prøveklargøringen.

- Nogle buffere i reagenspatronerne (RCV) indeholder guanidinhydrochlorid eller guanidinisothiocyanat, der sammen med blegemiddel kan danne stærkt reaktive forbindelser.
- Hvis væske, der indeholder disse buffere, spildes, rengøres med egnet rengøringsmiddel til laboratorier og vand. Hvis der på EZ1/EZ2-instrumenterne spildes væske, der kan indeholde smitstoffer, desinficeres instrumentet med reagenser, som beskrevet i brugermanualen, der leveres med EZ1/EZ2-instrumentet.
- Brudte eller utætte reagenspatroner (RCV) skal håndteres og bortskaffes i overensstemmelse med lokale sikkerhedsbestemmelser. Beskadigede reagenspatroner (RCV) eller andre beskadigede kit-komponenter må ikke anvendes, da brugen af dem kan føre til dårlig kit-ydeevne, personskade på brugeren eller beskadigelse af instrumentet.
- QIAGEN har ikke testet det flydende affald, der genereres af EZ1 DSP Virus-proceduren mht. resterende infektiøse materialer. Kontaminering af det flydende affald med resterende infektiøse materialer er usandsynligt, men kan ikke helt udelukkes. Derfor skal restvæskeaffald betragtes som smitsomt og håndteres i overensstemmelse med lokale sikkerhedsbestemmelser.
- Prøverne kan være smittefarlige. Prøve- og analyseaffald skal bortskaffes i henhold til lokale sikkerhedsprocedurer.

# <span id="page-13-0"></span>Forholdsregler

Følgende fare- og sikkerhedssætninger gælder komponenterne i EZ1 DSP Virus Kit:

#### Reagent Cartridge, Virus Mini, v2.0 CE (RCV)

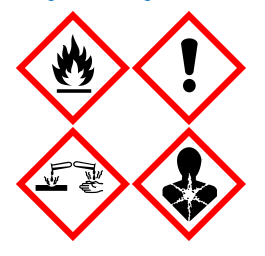

Indeholder: ethanol, guanidinhydrochlorid, guanidinthiocyanat, isopropanol, lithiumchlorid og proteinase K. Fare! Yderst brandfarlig væske og damp. Skadelig ved indtagelse eller ved indånding. Kan være farlig ved hudkontakt. Forårsager svære forbrændinger af huden og øjenskader. Kan forårsage allergi- eller astmasymptomer eller åndedrætsbesvær ved indånding. Kan forårsage åndedrætsbesvær. Kan forårsage sløvhed eller svimmelhed. Skadelig for vandlevende organismer, med langvarige virkninger. Udvikler meget giftig gas ved kontakt med syre. Holdes væk fra varme/gnister/åben ild/varme overflader. Rygning forbudt. Undgå indånding af pulver/røg/gas/tåge/damp/spray. Bær beskyttelseshandsker/beskyttelsestøj/ øjenbeskyttelse/ansigtsbeskyttelse. Anvend åndedrætsværn. VED KONTAKT MED ØJNENE: Skyl forsigtigt med vand i flere minutter. Fjern eventuelle kontaktlinser, hvis det kan gøres let. Fortsæt med at skylle. Ved eksponering eller mistanke om eksponering: Ring straks til GIFTLINJEN, eller søg læge. Flyt personen til et sted med frisk luft og sørg for, at vedkommende hviler i en stilling, som letter vejrtrækningen. Vask kontamineret tøj før genbrug. Opbevares på et godt ventileret sted. Bortskaf indholdet/beholderen på et godkendt genbrugssted.

# <span id="page-13-1"></span>Oplysninger til brug i nødstilfælde

**CHEMTREC** USA og Canada 1-800-424-9300 Uden for USA og Canada: +1 703-527-3887

# <span id="page-14-0"></span>Bortskaffelse

Affaldet indeholder prøver og reagenser. Dette affald kan indeholde toksisk eller smittefarligt materiale og skal bortskaffes på korrekt vis.

Bortskaf som farligt affald i overensstemmelse med lokale og nationale regler. Dette gælder også for ubrugte produkter.

Bortskaf ikke flydende affald i kloakken.

Følg anbefalingerne i sikkerhedsdatabladet (Safety Data Sheet, SDS).

Der henvises til de lokale sikkerhedsbestemmelser for korrekte bortskaffelsesprocedurer. Se også ["Advarsler og forholdsregler"](#page-11-0) fra side [12.](#page-11-0)

Der henvises til de relevante sikkerhedsdatablade (Safety Data Sheets, SDS'er) for yderligere information. De findes online i PDF-format på [www.qiagen.com/safety](https://www.qiagen.com/gb/support/qa-qc-safety-data/safety-data-sheets/), hvor sikkerhedsdatabladene for hvert QIAGEN-kit og hver kit-komponent kan læses og udskrives.

# <span id="page-15-0"></span>Opbevaring og håndtering af reagenser

Opbevar reagenspatronerne (RCV) lodret ved stuetemperatur (15-25 °C). De magnetiske partikler i reagenspatronerne (RCV) forbliver aktive ved opbevaring ved denne temperatur. Reagenspatronerne (RCV) må ikke nedfryses. Når de opbevares korrekt, er reagenspatronerne (RCV) stabile indtil udløbsdatoen på Q-Card, kit-boksen og stregkoden på RCV.

Lyofiliseret carrier-RNA (CARRIER) er stabilt indtil udløbsdatoen på kitæsken, når det opbevares ved stuetemperatur.

Der kan dannes bundfald i forbehandlings-Buffer ASL under opbevaring ved stuetemperatur. Inkuber flasken ved 50-56 °C i 15-20 minutter, og ryst flasken manuelt to gange inden for denne inkubationsperiode.

- Brug ikke EZ1 DSP Virus Kit eller Buffer ASL, efter at det udløbet. Undgå at eksponere  $\bigcirc$ RCV eller Buffer ASL for UV-lys (f.eks. brugt til dekontaminering), da dette kan forårsage fremskyndet ældning af bufferne.
- $\bigcirc$ Brug ikke reagenspatroner (RCV), hvis de er beskadigede eller allerede er anbrudt.
- $\bigcap$ Folien må ikke fjernes fra reagenspatronerne. Den gennembores automatisk af instrumentet.

# <span id="page-16-0"></span>Stabilitet under brug

Reagenspatroner (RCV) er kun til engangsbrug og har ikke angivet stabilitet under brug.

Den rekonstituerede carrier-RNA (CARRIER)-stamopløsning har en koncentration på 1 ng/µl og er stabil i op til 4 uger, når den opbevares ved 2-8 °C.

Forbehandlingsbuffer ASL er stabil i op til 6 måneder efter første anbrud/brug af flasken, når den lukkes igen og opbevares ved stuetemperatur (15-25 °C).

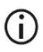

Det anbefales at notere datoen for første anbrud/brug af bufferflaske-ASL på flasken for at sikre, at stabiliteten under brug ikke overskrides.

Hvis det resterende kits holdbarhed er kortere end 6 måneder, må buffer ASL ikke  $\bigcirc$ bruges efter udløbsdatoen.

# <span id="page-17-0"></span>Prøveopbevaring og -håndtering

Under forbehandlingsproceduren og efterfølgende klargøringer skal prøverne håndteres korrekt for at udelukke sammenblanding/forveksling af prøverne.

Oprensningsproceduren er optimeret til brug med prøvevolumener på 100, 200 eller 400 µl.

Brug ikke lavere eller højere prøvevolumener end 100, 200 eller 400 µl, da dette  $(i)$ kan føre til ydeevneproblemer eller kan beskadige instrumentet.

Prøvestabilitet afhænger i høj grad af forskellige faktorer og relaterer sig til den specifikke efterfølgende anvendelse. Stabiliteten er blevet fastslået for EZ1 DSP Virus Kit i forbindelse med udvalgte efterfølgende anvendelser. Det er brugerens ansvar at konsultere brugsanvisningen til den specifikke efterfølgende anvendelse, der anvendes i laboratoriet, og/eller validere hele arbejdsgangen for at etablere passende opbevaringsbetingelser.

 $\bigcirc$ Vedrørende generel indsamling, transport og opbevaring henvises til godkendte CLSI-retningslinje MM13-A "Indsamling, transport, forberedelse og opbevaring af prøver til molekylære metoder". Desuden skal producentens instruktioner for den/det anvendte prøvetagningsanordning/kit følges under klargøring, opbevaring, transport og generel håndtering af prøver.

### <span id="page-17-1"></span>Plasma- og serumprøver

For blodprøvetagning skal du følge producentens instruktioner for de respektive anvendte blodprøvetagningsrør (Blood Collection Tubes, BCT). Specielt instruktionerne for den korrekte placering af BCT'en under blodtapning, påkrævet fyldningsvolumen og instruktionerne for forsigtig blanding og invertering af BCT efter blodprøvetagning skal tages i betragtning.

Bemærk: Forkert og/eller utilstrækkelig blanding af blodprøver kan være en af de vigtigste variabler før undersøgelse. Hvis ikke tilsætningsstofferne i blodprøvetagningsrørene er homogent blandet med prøven, kan den virale NA-kvalitet blive kompromitteret, hvilket kan påvirke validiteten og pålideligheden af undersøgelsesresultaterne.

Blodprøver, der behandles med EDTA eller citrat som antikoagulans, kan anvendes til klargøring af plasma. Plasma- og serumprøver kan enten være friske eller frosne, forudsat at de ikke har været genfrosset efter optøning.

Til undersøgelse af viralt NA anbefales det at starte plasmaklargøringen af blodprøverne ved centrifugering umiddelbart efter transport (maksimalt 2 timer ved omgivelsestemperatur). I tilfælde af forsinkelser kan EDTA- og citrat-blodprøvetagningsrørene opbevares ved 4 °C i op til 6 timer indtil centrifugering og plasmaklargøring. Serumprøver skal opbevares ved omgivelsesbetingelser i op til 2 timer frem til centrifugering. Opbevaringsbetingelser og varighed skal dokumenteres.

Efter klargøring af plasma og serum, med henblik på længere opbevaring, anbefales det at opbevare alikvoter af prøverne ved -20 °C til -80 °C. Optø frosne prøvealikvoter ved 25 °C i 30-90 minutter. Vend prøverørene mindst 10 gange, og behandl prøverne med det samme, når de er ækvilibreret til stuetemperatur. De optøede alikvoter kan ikke nedfryses igen. Gentagen fryse-optøning resulterer i denaturering og udfældning af proteiner, der resulterer i reducerede virale og bakterielle titre og derfor reduceret udbytte af virale nukleinsyrer og bakterielt DNA. Hvis kryopræcipitater er synlige i prøverne, centrifugeres ved 6.800 x *g* i 3 minutter ± 30 sekunder, overfør supernatanterne til nye rør uden at forstyrre pillerne, og start oprensningsproceduren med det samme. Dette trin vil ikke reducere virale titere, men bakterietitre kan blive påvirket.

#### <span id="page-19-0"></span>Fæcesprøver

Efter indsamling skal fæcesprøver opbevares og transporteres ved 2-8 °C. Et prøvevolumen på 200 µl anbefales til ekstraktion af virale eller bakterielle nukleinsyrer fra fæces. En forbehandling skal udføres før ekstraktion på EZ1- eller EZ2-instrumentet (se side [39](#page-38-0) for ["Protokol: Forbehandling af fæces"](#page-38-0)).

Vedrørende generel indsamling, transport og opbevaring henvises til godkendte CLSIretningslinje MM13-A "Indsamling, transport, forberedelse og opbevaring af prøver til molekylære metoder".

# <span id="page-19-1"></span>Næsesvælgspodepind indsamlet i UTM

Næsesvælgspodepinde indsamlet i UTM kan transporteres ved stuetemperatur.

Vedrørende generel indsamling, transport og opbevaring henvises til godkendte CLSIretningslinje MM13-A "Indsamling, transport, forberedelse og opbevaring af prøver til molekylære metoder".

# <span id="page-19-2"></span>Cerebrospinalvæske (Cerebrospinal Fluid, CSF)-prøver

Til DNA-undersøgelser bør CSF-prøver transporteres ved 2-8 °C. Til RNA-undersøgelser skal CSF-prøver transporteres nedfrosne på tøris.

Vedrørende generel indsamling, transport og opbevaring henvises til godkendte CLSIretningslinje MM13-A "Indsamling, transport, forberedelse og opbevaring af prøver til molekylære metoder".

# <span id="page-20-0"></span>Gram-positive bakterieprøver

Med henblik på DNA-ekstraktion af gram-positive bakterier, der er svære at lysere, kan et yderligere præ-lysetrin, der omfatter lysozymfordøjelse, udføres før ekstraktion på EZ1- eller EZ2 Connect MDx-instrumentet (se side [41,](#page-40-0) ["Protokol: Forbehandling med henblik på isolation](#page-40-0)  [af genomisk DNA fra Gram-positive bakterier"](#page-40-0)).

# <span id="page-20-1"></span>Elueringsmængder og håndtering af eluat

Det sidste trin i oprensningsproceduren er eluering af virale nukleinsyrer og bakterielt DNA i et endeligt volumen på 60, 90, 120 eller 150 μl.

Hvis prøvematerialet er fæces, anbefales det at vælge en elueringsmængde på 120-150 μl.

Hvis eluater, der er opnået fra fæces, er uklare, centrifugeres der ved fuld hastighed (20.000 x *g*) i 3 minutter for at klare eluaterne. Denne behandling vil forbedre ydeevnen af uklare eluater i efterfølgende anvendelser.

# <span id="page-20-2"></span>Opbevaring af virale nukleinsyrer/bakterielt DNA

Vedkorttidsopbevaring på op til 24 timer anbefales det at opbevare de oprensede virale nukleinsyrer eller det bakterielle DNA ved 2-8 °C. Ved langtidsopbevaring på over 24 timer anbefales det at opbevare dem ved -80 °C i op til 12 måneder eller -20 °C i op til 12 uger. Stabiliteten af nukleinsyrer kan være forskellig for den specifikke efterfølgende anvendelse, der anvendes, og skal selvvalideres af brugeren.

Eluatets stabilitet afhænger i høj grad af forskellige faktorer og relaterer sig til den specifikke efterfølgende anvendelse. Stabiliteten er blevet fastslået for EZ1 DSP DNA Virus Kit i forbindelse med udvalgte efterfølgende anvendelser. Det er brugerens ansvar at konsultere brugsanvisningen til den specifikke efterfølgende anvendelse, der anvendes i laboratoriet, og/eller validere hele arbejdsgangen for at etablere passende opbevaringsbetingelser.

# <span id="page-21-0"></span>**Procedure**

EZ1 DSP Virus Kit kan anvendes på flere forskellige instrumenttyper:

- F72 Connect MDx
- EZ1 Advanced XL og EZ1 Advanced (udgået)
- BioRobot EZ1 DSP (udgået)

# <span id="page-21-1"></span>Arbejde med EZ2 Connect MDx-instrumenter

Hovedelementerne i EZ2 Connect MDx-instrumenter omfatter:

- Automatisk oprensning af højkvalitets-nucleinsyrer fra 1 til 24 prøver pr. kørsel
- Forudinstallerede brugsklare protokoller
- Forfyldte, forseglede reagenspatroner for nem, sikker og hurtig opsætning
- En ekstern stregkodelæser, som bruges til at læse prøve-id'er og sæt-id'er (Q-Card)
- Grafisk brugergrænseflade (Graphical User Interface, GUI)
- Et internt kamera, som bruges til automatisk isætningskontrol og stregkodeaflæsning af reagenspatroner
- UV-lampe til brug ved dekontamination af arbejdsbordets flader

Yderligere kendetegn ved EZ2 Connect MDx omfatter:

- LIMS- og QIAsphere-forbindelse (LAN eller WiFi via USB-porte)
- Udvidet brugerstyring

 $\bigcirc$ UV-dekontamination bidrager til at reducere mulig patogen kontamination af EZ2 Connect MDx-arbejdsbordets flader. Inaktiveringseffektiviteten skal bestemmes for hver enkelt organisme og afhænger for eksempel af lagtykkelse og prøvetype. QIAGEN kan ikke garantere fuldstændig udryddelse af specifikke patogener.

#### Driftsprocedure for EZ2 Connect MDx

Før du fortsætter, anbefales det, at du gør dig bekendt med instrumentets funktioner som beskrevet i *Brugervejledningen til EZ2 Connect MDx* (som kan findes på fanen Resource på siden Product på [www.qiagen.com](http://www.qiagen.com/)).

Lågen på EZ2 Connect MDx skal forblive lukket og løses automatisk under  $\bigcirc$ instrumentets drift. Åbn kun lågen, når brugsanvisningen angiver dette. Arbejdsbordet i EZ2 Connect MDx-instrumentet bevæger sig under instrumentets drift. Åbn aldrig EZ2 Connect MDx-lågen, mens instrumentet er i drift.

For at konfigurere en protokolkørsel skal du lukke lågen og tænde for instrumentet. Ved MDxanvendelser vælges IVD-tilstand, når der er logget på. Tryk på fanen Setup (Opsætning) på skærmbilledet Home (Start), og scan 1D-stregkoden på det Q-Card, der medfølger i EZ1 DSP Virus Kit [\(figur 1\)](#page-23-0), ved at trykke på knappen Scan. Dedikerede protokoller vises automatisk, når Q-Card scannes.

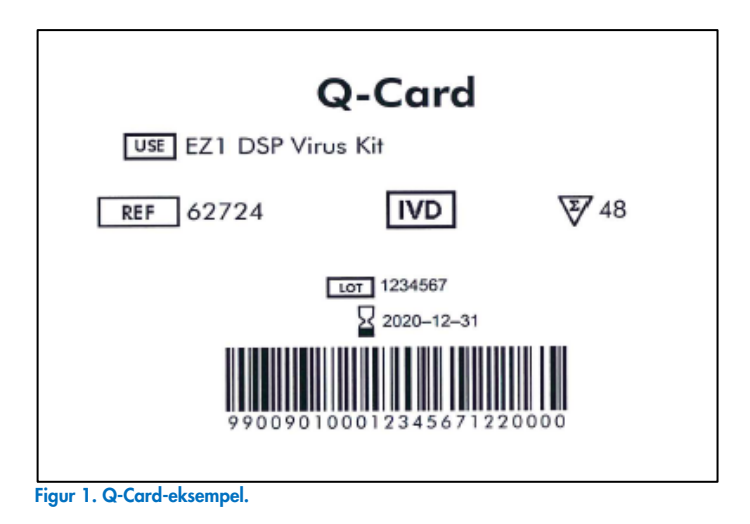

<span id="page-23-0"></span>EZ2 Connect MDx-softwaren vil guide dig gennem opsætningsprocessen for protokolkørsel.

## Reagenspatroner (RCV)

Reagenser til nucleinsyreoprensningen fra en enkelt prøve er indeholdt i en enkelt reagenspatron (RCV) [\(figur 2\).](#page-24-0) Hver brønd i patronen (RCV) indeholder et specifikt reagens, såsom magnetiske partikler, lysisbuffer, vaskebuffer eller RNase-fri elueringsbuffer (AVE). Da hver brønd kun indeholder den nødvendige mængde reagens, undgås dannelse af overskydende affald fra restreagens ved afslutningen af oprensningsproceduren.

Reagenspatronerne (RCV), der leveres med EZ1 DSP Virus Kit, er fyldt med alle de nødvendige reagenser til oprensning af virale nukleinsyrer og bakterielt DNA, undtagen carrier-RNA (CARRIER). Carrier-RNA (CARRIER) og interne kontroller (Internal Control, IC) (valgfri) tilsættes i et rør uden for reagenspatronen (RCV).

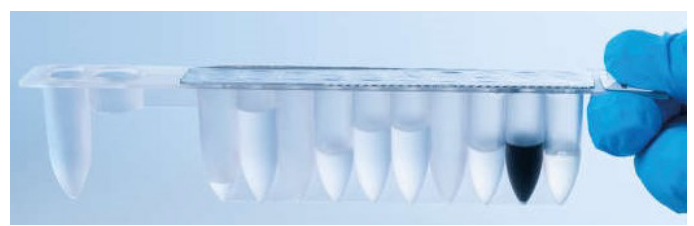

Figur 2. Reagenspatron (RCV). Forseglet, fyldt reagenspatron (RCV) i EZ1 DSP Virus Kit.

<span id="page-24-0"></span>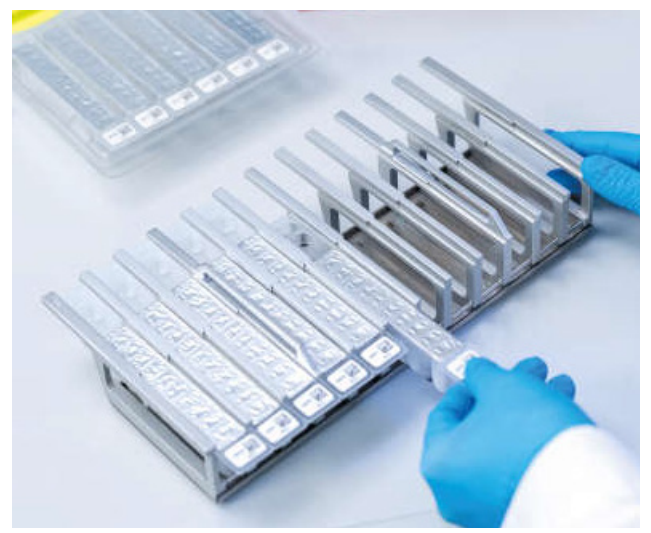

Figur 3. Holder til reagenspatron. Selve patronholderen er markeret med en pil for at vise den retning, reagenspatronerne (RCV) skal isættes i.

### Arbejdsbord

Arbejdsbordet for EZ2 Connect MDx-instrumenter er det sted, hvor brugeren isætter prøver og komponenterne i EZ1 DSP Virus Kit [\(figur 4](#page-25-0) og [figur 5\)](#page-25-1).

Detaljer om opsætning af arbejdsbord vises på berøringsskærmen i den grafiske brugergrænseflade.

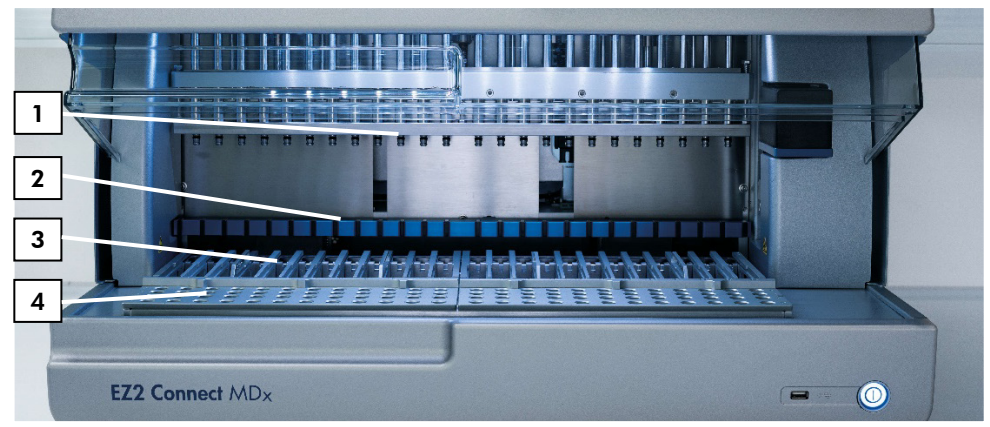

<span id="page-25-0"></span>Figur 4. Oversigt over et EZ2 Connect MDx-instrument. (1) Pipettehoved, (2) magnetmodul, (3) patronholder og (4) spidsholder (laboratorieartikelholder).

<span id="page-25-1"></span>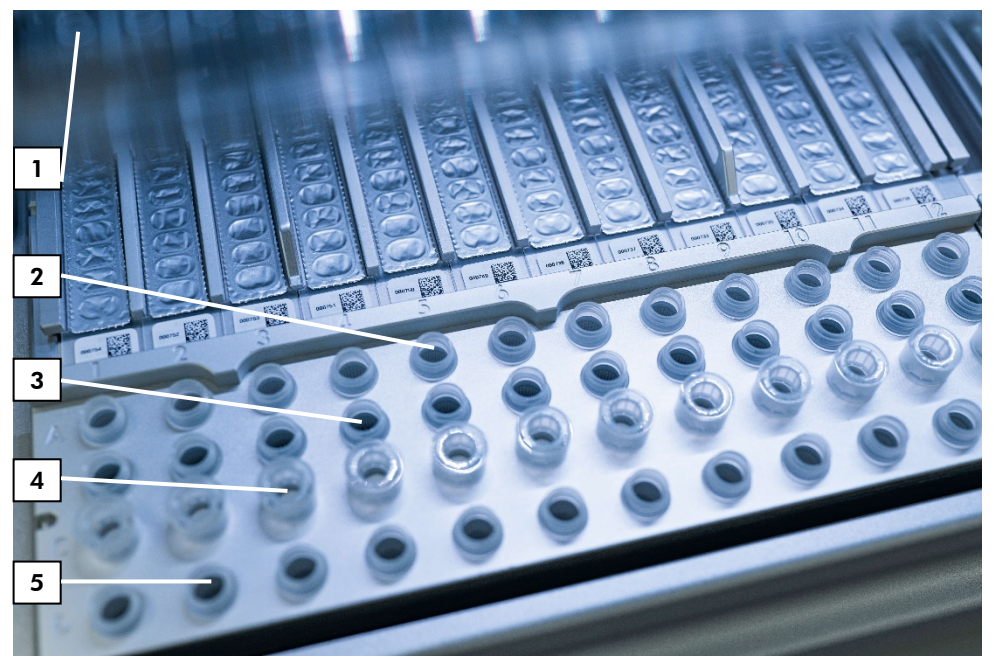

Figur 5. Arbejdsbordet på et EZ2 Connect MDx-instrument. (1) Varmeblok med 2 ml rør (ST) isat i reagenspatronerne (RCV) med henblik på lysis. (2) Prøverør (ST) (2 ml) isat i række A. (3) Rør (ET) (1,5 ml) med carrier-RNA (CARRIER) og intern kontrol (Internal Control, IC) (hvis den anvendes) i elueringsbuffer (AVE) isat i række B. (4) Spidsholdere til engangsbrug (DTH) med engangsfilterspidser (DFT) isat i række C. (5) Elueringsrør (ET) (1,5 ml) isat i række D.

#### Datasporing med EZ2 Connect MDx

EZ2 Connect MDx muliggør fuldstændig sporing af en række data for øget proceskontrol og pålidelighed. Bruger-id'et spores via logon i softwaren. EZ1 DSP Virus Kit-lotnummeret og udløbsdatoen indtastes ved starten af protokollen ved hjælp af Q-Card-stregkoden eller indtastes manuelt ved hjælp af berøringsskærmen. Prøveoplysninger og kørselsindstillinger indtastes under opsætningen af protokollen. Ved afslutningen af protokolkørslen kan der genereres en rapportfil. I afsnittet "Data" i den grafiske brugergrænseflade kan kørselsrapporter downloades til en USB-stick (altid i begge filformater ".pdf" og ".xml").

Hvis der er etableret WiFi/LAN-forbindelse for EZ2 Connect MDx-instrumentet, kan kørsels- og prøveinformationer behandles direkte via LIMS (hvis det er konfigureret).

Vedrørende nærmere oplysninger om opsætning af EZ2 Connect MDx-instrumentet henvises til *Brugervejledningen til EZ2 Connect MDx User Manual* (som kan findes på fanen Resource på siden Product på [www.qiagen.com](http://www.qiagen.com/)).

#### Arbejdsgang for brug af EZ1 DSP Virus på EZ2 Connect MDx

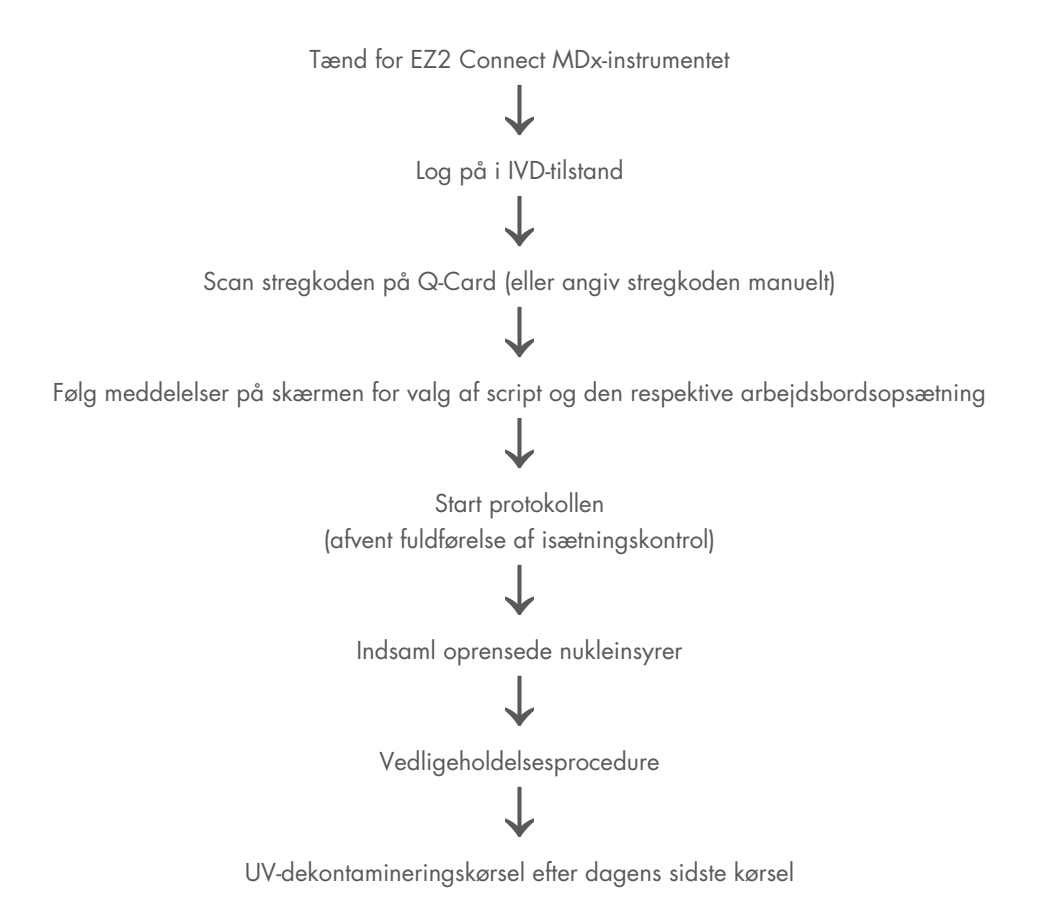

# <span id="page-28-0"></span>Arbejde med EZ1-instrumenter

Hovedelementerne i EZ1-instrumenter omfatter:

- Oprensning af nukleinsyrer af høj kvalitet fra 1 til 6 (BioRobot EZ1 DSP og EZ1 Advanced) eller 1 til 14 (EZ Advanced XL) prøver pr. kørsel
- Lille fladeareal, der sparer laboratorieplads
- Forprogrammerede EZ1 DSP-kort, der indeholder brugsklare protokoller
- Forfyldte, forseglede reagenspatroner for nem, sikker og hurtig opsætning
- Fuldautomatisk oprensning af nukleinsyre

Yderligere kendetegn ved EZ1 Advanced og EZ1 Advanced XL omfatter:

- Stregkodelæsning og prøvesporing
- Kitdata-sporing med Q-Card, leveret med kittet
- UV-lampe til brug ved dekontamination af arbejdsbordets flader
- UV-dekontamination bidrager til at reducere mulig patogenkontamination af EZ1  $\bigcirc$ Advanced- og EZ1 Advanced XL-arbejdsbordets flader. Inaktiveringseffektiviteten skal bestemmes for hver enkelt organisme og afhænger for eksempel af lagtykkelse og prøvetype. QIAGEN kan ikke garantere fuldstændig udryddelse af specifikke patogener.

### EZ1 DSP-kort, EZ1 Advanced DSP-kort og EZ1 Advanced XL DSP-kort

EZ1 DSP Virus-protokollen til oprensning af virale nukleinsyrer og bakterielt DNA er lagret på de forprogrammerede EZ1-kort (integrerede kredsløbskort). Brugeren isætter simpelthen et EZ1 Advanced XL DSP Card i EZ1 Advanced X-L, et EZ1 Advanced DSP Card i EZ1 Advancedeller et EZ1 DSP Card\* i BioRobot EZ1 DSP-instrumentet, og instrumentet er derpå klar til at køre en protokol [\(figur 6](#page-29-0) og [figur 7\)](#page-30-0).

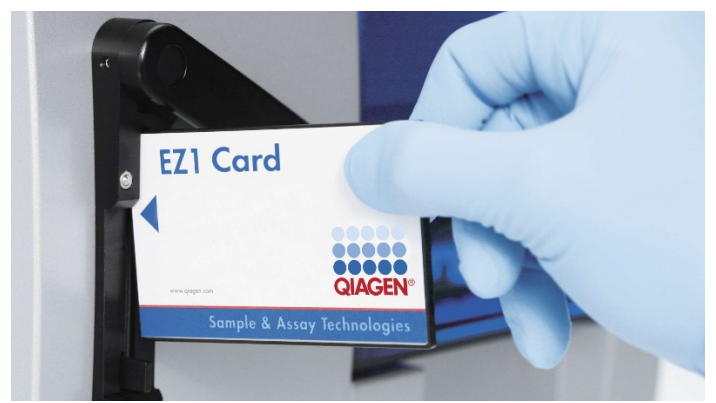

Figur 6. Nem protokolopsætning ved brug af EZ1 DSP-kort. Isætning af et EZ1 Card, der er forprogrammeret med protokollen, i EZ1-instrumentet.

<span id="page-29-0"></span>Instrumentet må kun tændes, efter at et EZ1 Card er isat, og sørg for, at EZ1 Card ⋒ er sat helt ind! Ellers vil vigtige instrumentdata gå tabt og føre til hukommelsesfejl. EZ1-kort må ikke udskiftes, mens instrumentet er tændt.

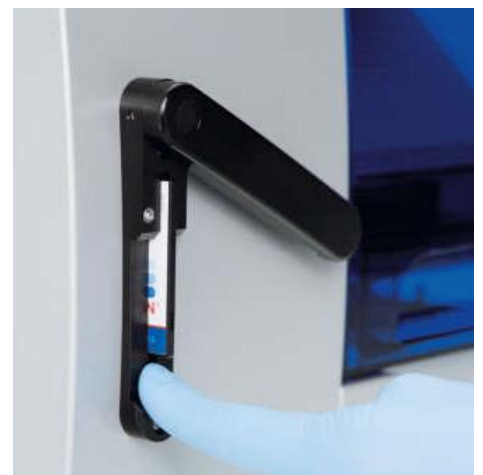

Figur 7. Kort helt isat i EZ1 Card-sprækken.

#### <span id="page-30-0"></span>Reagenspatroner (RCV)

Reagenser til nucleinsyreoprensningen fra en enkelt prøve er indeholdt i en enkelt reagenspatron (RCV) [\(figur 8](#page-31-0) og [figur 9\)](#page-31-1). Hver brønd i patronen (RCV) indeholder et specifikt reagens, såsom magnetiske partikler, lysisbuffer, vaskebuffer eller RNase-fri elueringsbuffer (AVE). Da hver brønd kun indeholder den nødvendige mængde reagens, undgås dannelse af overskydende affald fra restreagens ved afslutningen af oprensningsproceduren.

Reagenspatronerne (RCV), der leveres med EZ1 DSP Virus Kit, er fyldt med alle de nødvendige reagenser til oprensning af virale nukleinsyrer og bakterielt DNA, undtagen carrier-RNA (CARRIER). Carrier-RNA (CARRIER) og interne kontroller (Internal Control, IC) (valgfri) tilsættes i et rør uden for reagenspatronen (RCV).

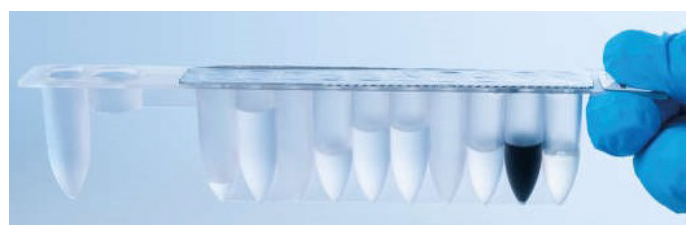

Figur 8. Reagenspatron (RCV). En forseglet fyldt RCV fra et EZ1 DSP Virus Kit.

<span id="page-31-0"></span>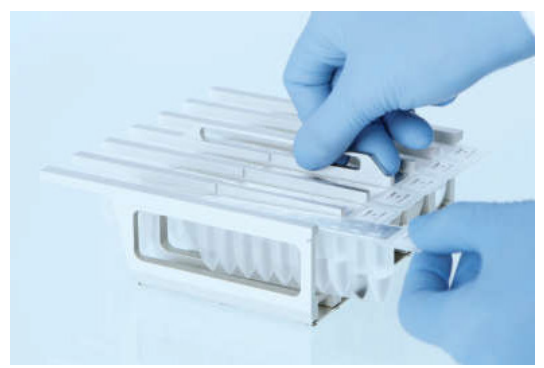

Figur 9. Isætning af reagenspatronholderen. Selve patronholderen er markeret med en pil for at vise den retning, reagenspatronerne (RCV) skal isættes i.

### <span id="page-31-1"></span>Arbejdsbord

Arbejdsbordet til EZ1-instrumenter er dér, hvor brugeren isætter prøver og komponenterne fra EZ1 DSP Virus Kit [\(figur 10\)](#page-32-0).

Detaljer om arbejdsbordsopsætning vises på vakuumfluorescensskærmen (vacuum fluorescent display, VFD) i EZ1 Advanced- og EZ1 Advanced XL- eller LCD-skærmen i BioRobot EZ1 DSPkontrolpanelet, når brugeren starter arbejdsbordsopsætningen.

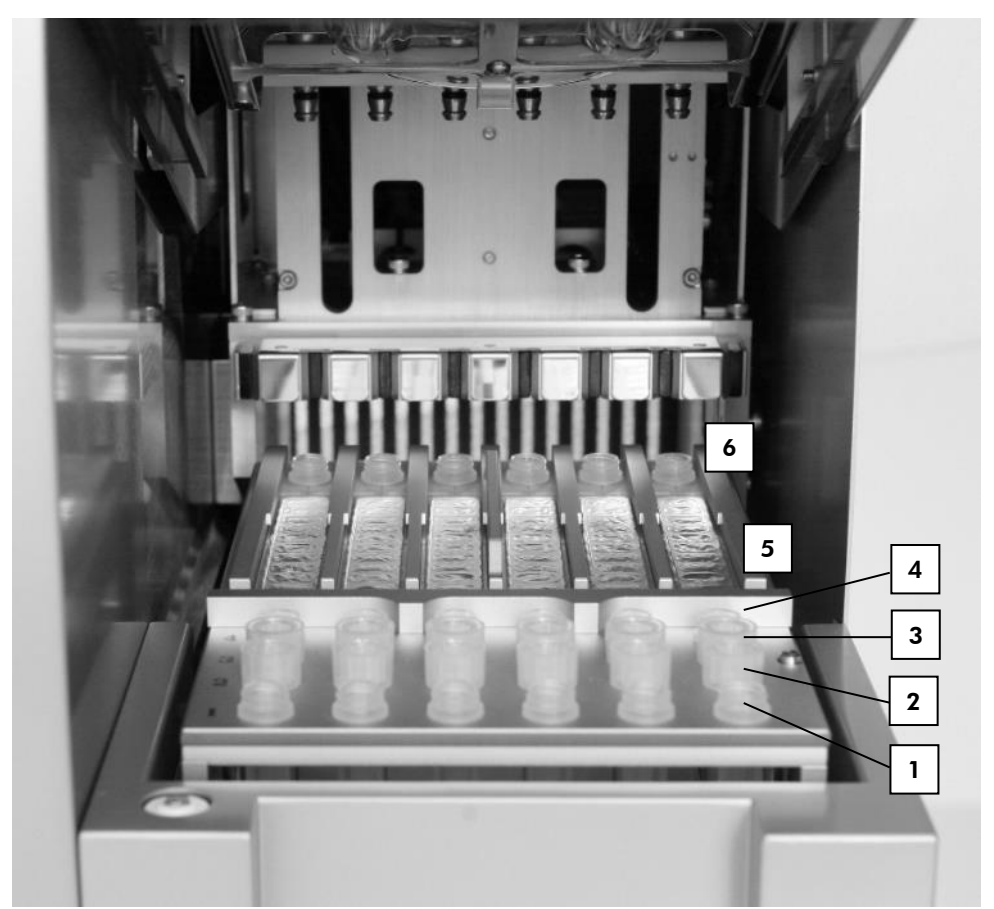

<span id="page-32-0"></span>Figur 10. Arbejdsbord på et EZ1 instrument. (1) Elueringsrør (ET) (1,5 ml), isat i række 1. (2) Éngangsfilterspidsholdere (DTH), der indeholder éngangsfilterspidser (DFT), isat i række 2. (4) Rør (ET) (1,5 ml) med carrier-RNA (CARRIER) og intern kontrol (Internal Control, IC) (hvis den anvendes) i elueringsbuffer (AVE) isat i række 3. (4) Prøverør (ST) (2 ml) isat i række 4. (5) Reagenspatroner (RCV) isat i patronholderen. (6) Varmeblok med 2 ml rør (ST) isat i reagenspatronerne med henblik på lysis.

### Datasporing med EZ1 Advanced og EZ1 Advanced XL

EZ1 Advanced og EZ1 Advanced XL muliggør fuldstændig sporing af en række data for øget proceskontrol og pålidelighed. EZ1 Kit-lotnummeret og udløbsdatoerne indtastes ved starten af protokollen ved hjælp af Q-Card-stregkoden. Et bruger-id og Q-Card-stregkoden kan indtastes manuelt via tastaturet eller ved at scanne stregkoder ved hjælp af den håndholdte stregkodelæser. Prøve- og analyseoplysninger samt noter kan også indtastes i starten af protokollen. Ved afslutningen af hver protokolkørsel genereres der automatisk en rapportfil. EZ1 Advanced og EZ1 Advanced XL kan gemme op til 10 resultatfiler, og dataene kan overføres til en pc eller udskrives direkte på en printer.

 $\bigcap$ 

Ved datasporing skal du altid begynde at indlæse prøver i position A på EZ1 Advanced og position 1 på EZ1 Advanced XL. Placer de resterende prøver fortløbende i de næste åbne positioner på arbejdsbordet.

Vedrørende nærmere oplysninger om datasporing henvises til den tilhørende brugervejledning, som kan findes på fanen Resource på siden Product på [www.qiagen.com](http://www.qiagen.com/).

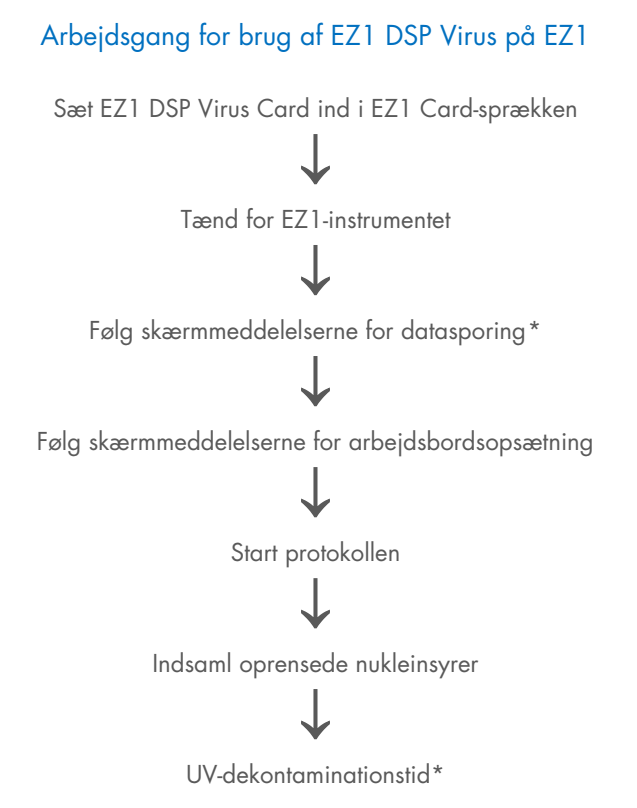

<span id="page-34-0"></span><sup>\*</sup> Kun EZ1 Advanced og EZ1 Advanced XL.

# <span id="page-35-0"></span>Klargøring af carrier-RNA (CARRIER)

Carrier-RNA (CARRIER) tjener to formål under oprensningsproceduren. For det første øger det bindingen af virale nukleinsyrer og bakterielt DNA til silicaoverfladen på de magnetiske partikler, især hvis prøven indeholder meget få målmolekyler. For det andet reducerer tilsætningen af store mængder carrier-RNA risikoen for viral RNA-nedbrydning i de sjældne tilfælde, hvor RNaser ikke denatureres via de kaotropiske salte og rengøringsmidler i lysisbuffer. Hvis carrier-RNA (CARRIER) ikke tilsættes reaktionen, kan genvinding af viralt DNA eller RNA eller bakterielt DNA blive reduceret.

Det medfølgende lyofiliserede carrier-RNA (CARRIER) i kittet er tilstrækkeligt til 48 prøveklargøringer. Koncentrationen af carrier-RNA (CARRIER), der anvendes i oprensningsproceduren, gør det muligt at bruge EZ1 DSP Virus Kit som et generisk oprensningssystem, der er kompatibelt med mange forskellige amplifikationssystemer og er velegnet til oprensning af nukleinsyrer fra en bred vifte af bakterier og DNA- og RNA-vira. Amplifikationssystemer varierer dog i virkning, afhængigt af den samlede mængde nukleinsyrer, der er til stede i reaktionen. Eluater opnået ved hjælp af EZ1 DSP Virus Kit indeholder virale og bakterielle nukleinsyrer og carrier-RNA (CARRIER), og mængden af carrier-RNA (CARRIER) i hvert eluat overstiger mængden af virale og bakterielle nukleinsyrer meget. For at opnå de højeste sensitivitetsniveauer af amplifikationsreaktioner, kan det være nødvendigt at justere mængden af tilsat carrier-RNA-opløsning (CARRIER).

Opløs det lyofiliserede carrier-RNA (CARRIER) grundigt i 310 µl elueringsbuffer (AVE), del det i alikvoter af passende størrelse, og opbevar det ved 2-8 °C. Den rekonstituerede CARRIERstamopløsning har en koncentration på 1 ng/µl og er stabil i op til 4 uger.

For hver behandlet prøve fortyndes 3,6 µl carrier-RNA (CARRIER)-stamopløsning i et samlet volumen på 60 µl ved hjælp af elueringsbuffer (AVE) (og/eller en intern kontrolopløsning). Et volumen på 50 µl af denne carrier-RNA-elueringsbuffer (CARRIER-AVE)-opløsning overføres af EZ1/EZ2-instrumentet til lysisblandingen, svarende til 3 µg carrier-RNA (CARRIER).
Hvis du vil bruge en intern kontrol (Internal Control, IC), henvises til ["Brug af en intern kontrol](#page-36-0)  [\(Internal Control, IC\)"](#page-36-0) i det følgende.

Bemærk: Oprensningsproceduren er optimeret, således at 3 µg carrier-RNA (CARRIER) tilsættes pr. prøve. Hvis en anden mængde carrier-RNA (CARRIER) har vist sig at være bedre for et specifikt amplifikationssystem, skal du ændre volumen af carrier-RNA (CARRIER) stamopløsning blandet med elueringsbuffer (AVE) eller bruge en anden koncentration af stamopløsning. Det samlede volumen af carrier-RNA-elueringsbuffer (CARRIER-AVE)-opløsning pr. prøve skal være 60 µl, hvoraf 50 µl overføres til lysisblandingen. Brug af andre mængder carrier-RNA (CARRIER) skal valideres til hver enkelt prøvetype og efterfølgende analyse.

### <span id="page-36-0"></span>Brug af en intern kontrol (Internal Control, IC)

Brug af EZ1 DSP Virus Kit i kombination med kommercielt tilgængelige amplifikationssystemer kan kræve indførelse af en intern kontrol (Internal Control, IC) i oprensningsproceduren for at overvåge effektiviteten af prøveklargøringen.

Intern kontrol-DNA eller -RNA bør kombineres med carrier-RNA (CARRIER)-stamopløsning (3,6 µl) i én blanding. For hver prøve skal blandingen af carrier-RNA-intern kontrol (CARRIERintern kontrol) have et volumen på 60 µl, hvoraf 50 µl vil blive overført til lysisblandingen. Denne mængde svarer til 3 µl stamopløsning af carrier-RNA (CARRIER) plus 47 µl elueringsbuffer (AVE) og/eller intern kontrol-opløsning.

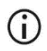

Tilsæt ikke den interne kontrol (Internal Control, IC) direkte i prøven. Brug kun IC i kombination med CARRIER-opløsningen i én blanding.

Se producentens anvisninger for at fastlægge den optimale mængde af intern kontrol (Internal Control, IC) til specifikke efterfølgende anvendelser. Anvendes der en anden mængde end den anbefalede, kan det reducere amplifikationseffektiviteten. For at bestemme mængden af intern kontrol (Internal Control, IC), der er nødvendig for EZ1 DSP Virus-protokollen, skal volumen af eluatet tages i betragtning. Se ["Sådan beregner du mængden af intern kontrol"](#page-89-0) på side [90](#page-89-0) for detaljerede instruktioner om, hvordan man beregner den korrekte mængde intern kontrol (Internal Control, IC).

Interne kontroller (Internal Control, IC) medfølger ikke i EZ1 DSP Virus Kit.

# <span id="page-38-0"></span>Protokol: Forbehandling af fæces

Denne protokol er beregnet til forbehandling af faste såvel som flydende fæcesprøver før nukleinsyreoprensning (side [42](#page-41-0) for EZ2 Connect MDx-instrumenter og side [51](#page-50-0) for EZ1 instrumenter).

#### Procedure

1. Resuspender 100 mg fast eller flydende fæces i 900 µl Buffer ASL.

Buffer ASL skal bestilles separat, se [Bestillingsinformation](#page-95-0) på side [96.](#page-95-0)

- Hvis der bruges mindre eller mere fæces, skal mængden af Buffer ASL  $\bigcirc$ justeres for at bevare et fortyndingsforhold på 1:10 (w/v). Brug af 30 mg fæces er et minimumskrav for at opnå mindst 200 µl prøvevolumen efter forbehandling til ekstraktion med EZ1/EZ2-instrumentet.
- 2. Vortex-bland prøven kraftigt i 1-2 min. eller indtil suspensionen er homogen.
	- Hvis der arbejdes med meget fast fæces, kan resuspensionsproceduren G forlænges, eller det kan forsøges at opbryde prøven ved at pipettere op og ned. For lettere pipettering kan det være nødvendigt at skære enden af pipettespidsen af. Nogle partikler vil muligvis forblive uopløselige og vil blive fjernet under næste trin.
- 3. Inkuber prøven i 10 minutter ved stuetemperatur på laboratoriebordet for at lade store fæcespartikler bundfældes.
- 4. Overfør mindst 400 µl supernatant fra toppen af suspensionen til et nyt 1,5 ml rør med skruelåg uden at overføre store fæcespartikler.
	- ⋒

Sørg for, at ingen faste fæcespartikler overføres med supernatanten til EZ1 instrumentet. Store fæcespartikler i prøven kan føre til tilstopning af filterspidsen på EZ1/EZ2-instrumentet.

- 5. Inkuber prøven i 10 minutter ved 70 °C i et vandbad[\\*](#page-39-0) eller termo-ryster.\*
- 6. Fortsæt til oprensningsprotokollen (side [42](#page-41-0) eller [51\)](#page-50-0).

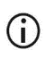

Til fæcesprøver anbefales det at bruge 200 µl prøvevolumen til ekstraktion og 120-150 µl volumen til eluering. Højere prøvevolumener og lavere elueringsmængder kan føre til reduceret sensitivitet af efterfølgende anvendelser.

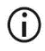

Hvis eluater opnået fra fæces er uklare, anbefaler vi centrifugering ved fuld hastighed (20.000 x *g*) i 3 minutter for at klare eluaterne. Dette vil ikke have en negativ indvirkning på klare eluater, men vil forbedre ydeevnen af uklare eluater i efterfølgende anvendelser.

<span id="page-39-0"></span>\* Sørg for, at instrumenterne regelmæssigt kontrolleres, vedligeholdes og kalibreres efter producentens angivelser.

# <span id="page-40-1"></span>Protokol: Forbehandling med henblik på isolation af genomisk DNA fra Gram-positive bakterier

DNA-ekstraktion kan forbedres ved nogle Gram-positive bakterier via enzymatisk forbehandling, før prøven overføres til EZ1/EZ2 Connect MDx-instrumentet. Denne protokol er ikke beregnet til brug med fæcesprøver.

### Procedure:

- 1. Dan piller af bakterier ved centrifugering i 10 min. ved 5000 x *g*.
- 2. Suspendér bakteriepillen i 180 µl af enzymopløsningen (20 mg/ml lysozym; 20 mM Tris-HCl, pH 8,0; 2 mM EDTA; 1,2 % Triton X-100) i et 2 ml rør med skruelåg.
- 3. Sæt det i et vandbad[\\*](#page-40-0) eller en termo-ryster\*, og inkuber i mindst 30 min. ved 37 °C.
- 4. Centrifugér røret kortvarigt for at fjerne dråber fra lågets inderside.
- 5. Fortsæt til oprensningsprotokollen (sid[e 42](#page-41-1) eller [51\)](#page-50-1).

<span id="page-40-0"></span><sup>\*</sup> Sørg for, at instrumenterne regelmæssigt kontrolleres, vedligeholdes og kalibreres efter producentens angivelser.

# <span id="page-41-1"></span><span id="page-41-0"></span>Protokol: Oprensning af virale nukleinsyrer og bakterielt DNA ved brug af EZ2 Connect MDx

### Vigtige anvisninger før start

- Hvis EZ1 DSP Virus Kit anvendes for første gang, skal ["Opbevaring og håndtering af](#page-15-0)  [reagenser"](#page-15-0), ["Prøveopbevaring og -håndtering"](#page-17-0) og ["Arbejde med EZ2 Connect MDx](#page-21-0)[instrumenter"](#page-21-0) fra side [16](#page-15-0) læses.
- Reagenspatronerne (RCV) indeholder guanidinsalte og er derfor ikke forligelige med blegemiddelholdige desinfektionsreagenser. Benyt passende sikkerhedsforanstaltninger og brug handsker ved håndtering. Se side [12](#page-11-0) for [Sikkerhedsinformation.](#page-11-1)
- Udfør alle protokoltrin ved stuetemperatur (15-25 ºC). Arbejd hurtigt under opsætningsproceduren.
- Når du har modtaget kittet, kontrolleres kittets komponenter for beskadigelse. Hvis reagenspatronerne (RCV) eller andre kit-komponenter er beskadigede, kontaktes QIAGENs tekniske service eller den lokale forhandler. I tilfælde af væskespild henvises til ["Advarsler og forholdsregler"](#page-11-0) (side [12\)](#page-11-0). Beskadigede reagenspatroner (RCV) eller andre kit-komponenter må ikke anvendes, da brugen af dem kan føre til dårlig kit-ydeevne, personskade på brugeren eller beskadigelse af instrumentet. Folien må ikke fjernes fra RCV'en.

### <span id="page-41-2"></span>Ting, der skal gøres før start

- Klargør serum, plasma, CSF eller næsesvælgspodepinde i UTM som beskrevet i ["Prøveopbevaring og -håndtering"](#page-17-0) på side [18.](#page-17-0) Hvis kryopræcipitater er synlige i de optøede prøver, centrifugeres ved 6.800 x *g* i 3 minutter, overfør supernatanterne til nye rør uden at forstyrre pillerne, og start oprensningsproceduren med det samme.
- Klargør fæcesprøverne som beskrevet i afsnittet ["Prøveopbevaring og -håndtering"](#page-17-0) på side [18](#page-17-0) og ["Protokol: Forbehandling af fæces"](#page-38-0) på side [39.](#page-38-0)
- Med henblik på isolering af DNA fra Gram-positive bakterier skal du klargøre prøverne som beskrevet i ["Protokol: Forbehandling med henblik på isolation af genomisk DNA fra](#page-40-1)  [Gram-positive bakterier"](#page-40-1) (side [41\)](#page-40-1).
- Klargør en carrier-RNA (CARRIER)-stamopløsning (med valgfri intern kontrol (Internal Control, IC)), før den bruges første gang. Opløs det lyofiliserede carrier-RNA (CARRIER) i 310 µl elueringsbuffer (AVE) (leveres i sættet), og bland det med den interne kontrol (Internal Control, IC) (valgfrit) som beskrevet i ["Klargøring af carrier-RNA \(CARRIER\)"](#page-35-0) (sid[e 36\)](#page-35-0) og ["Brug af en intern kontrol \(Internal Control, IC\)"](#page-36-0) (side [37\)](#page-36-0).

### Procedure

- 1. For hver prøve klargøres en 60 µl carrier-RNA-opløsning indeholdende 3,6 µl opløst carrier-RNA (CARRIER) (med valgfri intern kontrol (Internal Control, IC)) i et 1,5 ml rør (ET) (medfølger). Bland forsigtigt ved at pipettere opløsningen 10 gange. Undlad at vortexe.
	- 1,5 ml røret (ET) sættes i række B, som angivet i vejledningen på skærmen.

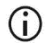

- Sørg for, at carrier-RNA-opløsningen (CARRIER) ligger i bunden af 1,5 ml røret (ET), så den passende mængde kan overføres af EZ2 Connect MDxinstrumentet.
- 2. Ækvilibrer op til 24 prøver til stuetemperatur (15-25 °C), og overfør 100, 200 eller 400 µl prøve til 2 ml prøverør (ST) (uden krave; medfølger i sættet), før de sættes på arbejdsbordet. Hvis du bruger frosne prøver, skal de optøs og ækvilibreres ved stuetemperatur og blandes godt ved at vortexe.

Et prøvevolumen på 200 µl anbefales til ekstraktion af virale/bakterielle nukleinsyrer fra fæces. Med hensyn til forbehandling af prøver henvises til den relevante forbehandlingsprotokol.

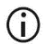

Brug kun de 2 ml rør (ST) (uden krave), der medfølger i kittet.

- $\bigcirc$ Undlad at nedfryse optøede prøver igen eller at opbevare prøver i mere end 6 timer ved 2-8 °C, da dette fører til betydeligt reducerede udbytter af virale nukleinsyrer eller bakterielt DNA.
- $\bigcirc$ Undgå overførsel af klumper af prøvemateriale ind i prøverørene. Dette kan føre til afbrydelse af proceduren og et potentielt instrumentsammenstød.
- Brug ikke prøvevolumener på mere end 100, 200 eller 400 µl. Efter O lysering og binding af virale nukleinsyrer eller bakterielt DNA til de magnetiske partikler overføres en del af lysatet til prøverøret (ST). Genbrug ikke prøvemateriale, der er tilbage i prøverøret (ST).
- 3. Tænd for EZ2 Connect MDx-instrumentet.

Tænd/sluk-knappen er i højre side foran på instrumentet.

4. Log ind på instrumentet, og vælg softwarens IVD-tilstand. Indtast bruger-id og adgangskode.

EZ2 Connect MDx-softwaren vil guide dig gennem opsætningsprocessen for protokolkørsel. Processen startes ved at trykke på enten knappen SCAN eller LIMS på opsætningsfanen.

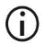

For at opsætte en kørsel ved hjælp af LIMS-funktionen/-knappen henvises til *Brugervejledningen til EZ2 Connect MDx*.

5. Tryk på Scan, og tryk inde i det felt, der vises på det næste skærmbillede. Scan 1Dstregkoden på det Q-Card, der følger med kittet.

Ved at scanne 1D-stregkoden på dit Q-Card vælges protokoltypen automatisk.

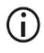

Hvis scanning af Q-Card mislykkes, kan du også indtaste kitnummeret via brugergrænsefladen.

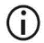

Scanning af Q-Card er kun muligt, hvis alle nødvendige vedligeholdelsesprocedurer er fuldført. Ellers skal du starte vedligeholdelsesproceduren før du scanner Q-Card.

### $\bigcap$

Brug ikke udløbet RCV, da dette vil føre til nedsat ydeevne, og prøverne vil blive markeret som ugyldige.

6. Tryk på Next (Næste) for at fortsætte.

Bemærk: For at vende tilbage til skærmbilledet Setup (Opsætning) trykkes på Back (Tilbage) eller Cancel (Annuller).

- 7. Vælg de forskellige protokolparametre ved at trykke på boksen ud for hver parametervalgmulighed.
- 8. Tryk på Next (Næste) for at fortsætte.
- 9. For at vælge placeringen af dine prøver skal du trykke på de relevante rækker på arbejdsbordsdiagrammet eller trykke på de tilsvarende rækkenumre under diagrammet. De valgte positioner fremhæves. For at vælge eller fravælge alle positioner trykkes på alternativknappen Select all (Vælg alle).

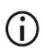

Når der er valgt mindst én prøveposition, aktiveres knappen Next (Næste).

- 10. Tryk på Next (Næste) for at fortsætte.
- <span id="page-44-0"></span>11. Indtast prøve-id'erne, enten manuelt eller ved at bruge den håndholdte stregkodescanner.

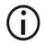

Når du bruger stregkodescanneren, skal du sikre dig, at den anvendte stregkode er af passende type og kvalitet til at blive læst af scanneren.

- ① Prøve-id'er kan ændres manuelt ved at trykke på id'et og bruge skærmtastaturet.
- ①

Prøve-id'er skal være entydige. Knappen Next (Næste) er ikke aktiv, før der er indtastet unikke prøve-id'er for alle prøver.

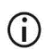

Kontrollér, om prøve-id'et er korrekt, før du fortsætter med opsætningen.

- 12. Tryk på Next (Næste) for at fortsætte.
- 13. Åbn instrumentlågen, og fjern både patronholderne og spidsholderne (også kaldet laboratorieudstyrsholdere) fra instrumentet. Anbring dem sikkert på laboratoriebordet.

For at fjerne en spidsholder skal du tage fat i begge sider af holderen og forsigtigt trække op.

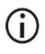

Afhængigt af hvilke positioner der blev valgt til prøverne, fjernes rack fra venstre og/eller højre side af arbejdsbordet.

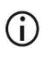

- Udskift eller ombyt ikke patronholdere og spidsholdere mellem forskellige instrumenter.
- 14. Vend reagenspatronerne (RCV) 4 gange for at opblande de magnetiske partikler. Se ["Ting, der skal gøres før start"](#page-41-2) før du bruger RCV'en.
- 15. Sæt RCV'en i patronholderen, og tryk patronen ned, indtil den klikker på plads.
- 16. Anbring et tomt prøverør (ST) (uden krave; medfølger i kittet) i brønd 11 på hver isat RCV.
	- $\bigcirc$

Sørg for, at det tomme prøverør (ST) isættes uden låg.

Det tomme rør skal bruges til lyseringstrinnet i protokollen. EZ2 Connect MDx-instrumentet registrerer ikke tilstedeværelsen af røret.

- 17. Når alle RCV'er er klargjort, placeres begge patronholdere på arbejdsbordet.
	- $\bigcirc$
- Sørg for, at racks er placeret i den korrekte position, og at positionsnumrene er indgraveret på racket. Nummereringen går fra 1 til 24 fra venstre mod højre.
- 18. Tryk på Next (Næste) for at fortsætte.
- 19. Isæt CARRIER (Internal Control, IC)-rørene (1,5 ml elueringsrør, ET; medfølger i kittet) i række B i spidsholderen ("laboratorieartikelholderen").

Se ["Klargøring af carrier-RNA \(CARRIER\)"](#page-35-0) (side [36\)](#page-35-0) og "Bilag [B: Sådan beregner du](#page-89-1)  [mængden af intern kontrol \(Internal Control, IC\)"](#page-89-1) (side [90\)](#page-89-1) for at få detaljerede oplysninger om klargøring af CARRIER (Internal Control, IC)-blandingen.

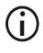

Sørg for, at 1,5 ml elueringsrørene (ET), der indeholder tilstrækkelig volumen CARRIER (Internal Control, IC), isættes uden låg.

20. Placer spidserne i spidsholderen, og sæt dem i række C på holderen.

### $\bigcirc$

Når du klargør spidserne og spidsholderen, skal du kun røre ved den øverste del af spidserne med handsker.

21. Sæt 1,5 ml elueringsrøret (ET) i række D i holderen.

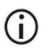

Sørg for, at elueringsrørene isættes uden låg.

- 22. Isæt 2 ml prøverørene (ST) (uden krave) indeholdende enten 100, 200 eller 400 µl prøve (i henhold til den valgte protokolparameter) i række A i holderen.
	- Sørg for, at prøverørene er sat i de korrekte positioner, som blev valgt i trin  $\bigcirc$ [11.](#page-44-0) Valgfrit: Brug skabelonen fra ["Appendiks C: Prøveark til brug sammen](#page-93-0)  [med EZ1 DSP Virus-systemet"](#page-93-0) til at spore prøve-id og -isætningsretning.
	- $\odot$ Sørg for, at prøverørene isættes uden låg.
	- $\odot$ Sørg for, at prøverørene indeholder den korrekte mængde prøvemateriale. Isætningskontrollen registrerer ikke, om den korrekte prøvevolumen er isat.
	- $\bigcirc$ Undgå dannelse af skum eller bobler oven på prøven eller ved kanten af prøverørene, da dette kan føre til isætningskontrolfejl.
	- $\bigcirc$ Start straks protokollen efter at have anbragt prøverne på arbejdsbordet, da længere opbevaringstid på instrumentet kan føre til fordampning eller kan påvirke stabiliteten på instrumentet.
- 23. Når alle rør og spidser er isat, placeres hver spidsholder (venstre og højre holder) på arbejdsbordet, og lågen lukkes.
	- $(i)$
- Sørg for, at racks er placeret i den korrekte position, og at positionsnumrene er indgraveret på racket. Nummereringen går fra 1 til 24 fra venstre mod højre. Placer altid begge spidsholdere på arbejdsbordet uafhængigt af de anvendte prøvepositioner.
- 24. Tryk på Next (Næste) for at fortsætte.
- 25. Tjek oplysningerne på skærmen i kørselsopsætningsoversigten for korrekt protokol, prøveog elueringsmængde og antal prøver.

26. Hvis alle oplysningerne er korrekte, skal du trykke på Start for at fortsætte med protokolkørslen.

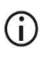

For at foretage eventuelle rettelser skal du trykke på Return (Vend tilbage) for at vende tilbage til kørselsopsætningen.

27. Isætningskontrollen udføres nu. Protokollen starter automatisk, efter at isætningskontrollen er fuldført.

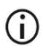

Vent, indtil isætningskontrollen er fuldført, før du lader instrumentet være uden opsyn. Ved en fejl i isætningskontrollen (f.eks. på grund af fejl under opsætning af arbejdsbord) starter kørslen ikke, og brugerhandling vil være påkrævet. Hvis instrumentet er uden opsyn i en længere periode, kan stabiliteten af prøver og reagenser blive forringet.

Fortsæt til trin [30](#page-48-0) efter vellykket isætningskontrol.

- 28. Hvis isætningskontrollen mislykkes, vises skærmbilledet "Load check failed" (Isætningskontrol mislykkedes). Forkerte placeringer af laboratorieudstyr er markeret med rødt. Tryk på de respektive kolonner for detaljer om isætningskontrolfejlen.
	- $(i)$
- Kontrollér visuelt isætningen af de fremhævede positioner på arbejdsbordet. Gentag ikke en ikke-bestået isætningskontrol gentagne gange uden først at have gennemført den visuelle kontrol.

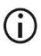

Du kan få detaljerede oplysninger om begrænsninger og fejl i forbindelse med isætningskontrollen i *Brugervejledningen til EZ2 Connect MDx*.

29. Når korrekt isætning på arbejdsbordet er blevet bekræftet, skal du trykke på Next (Næste) på skærmbilledet "Load the tip rack" (Isæt spidsholderen). Skærmbilledet "Run setup selection overview" (Oversigt over valg af kørselsopsætning) vises, hvor knappen Skip load check (Spring isætningskontrol over) nu er tilgængelig. Tryk enten på Skip load check (Spring isætningskontrol over) eller Start for at fortsætte med protokolkørslen.

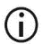

Når du vælger muligheden Skip load check (Spring isætningskontrol over), er det dit ansvar at kontrollere visuelt og bekræfte korrekt placering af ALLE forbrugsartikler i ALLE arbejdsbordspositioner.

Vigtigt: Den oversprungne isætningskontrol vil blive registreret i kørselsrapporten, og alle prøver vil blive markeret som ugyldige.

- Vigtigt: Hvis isætningskontrollen ikke består anden gang, skal du fjerne  $(i)$ prøverne og CARRIER (Internal Control, IC) fra arbejdsbordet, lukke rørene og opbevare dem under passende betingelser. Genkalibrer kameraet, og kontakte QIAGEN Teknisk Support for at få yderligere support.
- <span id="page-48-0"></span>30. Efter vellykket gennemførelse af isætningskontrollen vises kørslens status og den forløbne kørselstid på skærmbilledet "Protocol run in progress" (Protokolkørsel i gang).
- 31. Når protokollen er fuldført, vises skærmbilledet "Protocol run completed" (Protokolkørsel fuldført).
- 32. Åbn lågen, tag forsigtigt spidsholderne ud, og sæt dem på laboratoriebordet. Fjern først det oprensede DNA/RNA fra række D. Undgå at røre ved andre rør, når du fjerner de enkelte elueringsrør (ET). Luk elueringsrørene med de låg, der medfølger i kittet.

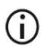

Fjern eluaterne, og sæt dem til opbevaring, straks efter at kørslen er færdig.

33. Kassér affaldet fra prøveklargøringen fra række A[\\*.](#page-48-1) Kassér spidsholderne og spidserne samt CARRIER (Internal Control, IC)-rørene.

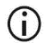

Følg de lokale sikkerhedsbestemmelser for bortskaffelse af affald.

34. Fjern patronholderne, og kassér RCV'en og røret fra brønd 11.

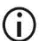

Fjern og kassér først røret fra brønd 11 i hver patron, før RCV'en fjernes. Ellers kan RCV'en ikke fjernes fra patronholderen.

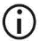

- Følg de lokale sikkerhedsbestemmelser for bortskaffelse af affald (se også ["Advarsler og forholdsregler"](#page-11-0) på side [12\)](#page-11-0).
- 35. Følg instruktionerne "After run maintenance" (Vedligeholdelse efter kørsel), og tryk på afkrydsningsfeltet bagefter.

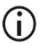

Boreenheden er spids! Brug af dobbelthandsker anbefales.

<span id="page-48-1"></span><sup>\*</sup> Prøveaffaldet indeholder guanidinsalte og er derfor ikke kompatibelt med blegemiddel. Se side [12](#page-11-1) for [Sikkerhedsinformation.](#page-11-1)

### $\bigcirc$

Du kan se yderligere vedligeholdelsesprocedurer i *Brugervejledningen til EZ2 Connect MDx*.

- 36. Tryk på knappen Finish (Udfør) for at oprette kørselsrapporten og vende tilbage til skærmbilledet Home (Start). Tidspunktet for afslutning af kørsel og vedligeholdelsesstatus overføres ikke til kørselsrapporten, før der er trykket på knappen Finish (Udfør).
- 37. Efter den sidste kørsel hver dag skal du udføre den daglige vedligeholdelsesprocedure efterfulgt af UV-dekontaminering.
- 38. Udfør om nødvendigt den ugentlige vedligeholdelsesprocedure efter den daglige vedligeholdelse.

## <span id="page-50-1"></span><span id="page-50-0"></span>Protokol: Oprensning af virale nukleinsyrer og bakterielt DNA ved brug af EZ1-instrumenterne

#### Vigtige anvisninger før start

- Hvis EZ1 DSP Virus Kit anvendes for første gang, skal ["Opbevaring og håndtering af](#page-15-0)  [reagenser"](#page-15-0), ["Prøveopbevaring og -håndtering"](#page-17-0) og ["Arbejde med EZ1-instrumenter"](#page-28-0) fra side [16](#page-15-0) læses.
- Reagenspatronerne (RCV) indeholder guanidinsalte og er derfor ikke forligelige med blegemiddelholdige desinfektionsreagenser. Benyt passende sikkerhedsforanstaltninger og brug handsker ved håndtering. Se side [12](#page-11-0) for [Advarsler og forholdsregler.](#page-11-0)
- Udfør alle protokoltrin ved stuetemperatur (15-25 ºC). Arbejd hurtigt under opsætningsproceduren.
- Når du har modtaget kittet, kontrolleres kittets komponenter for beskadigelse. Hvis reagenspatronerne (RCV) eller andre kit-komponenter er beskadigede, kontaktes QIAGENs tekniske service eller den lokale forhandler. I tilfælde af væskespild henvises til ["Advarsler og forholdsregler"](#page-11-0) (side [12\)](#page-11-0). Beskadigede reagenspatroner (RCV) eller andre kit-komponenter må ikke anvendes, da brugen af dem kan føre til dårlig kit-ydeevne, personskade på brugeren eller beskadigelse af instrumentet. Folien må ikke fjernes fra RCV'en.
- $\bullet$  I visse trin i proceduren kan der foretages ét af 2 valg. Vælg  $\blacktriangle$  ved brug af EZ1 Advanced eller EZ1 Advanced XL; vælg = ved brug af BioRobot EZ1 DSP.

#### Ting, der skal gøres før start

 Klargør serum, plasma, CSF eller næsesvælgspodepinde i UTM som beskrevet i ["Prøveopbevaring og -håndtering"](#page-17-0) på side [18.](#page-17-0) Hvis kryopræcipitater er synlige i de optøede prøver, centrifugeres ved 6.800 x *g* i 3 minutter, overfør supernatanterne til nye rør uden at forstyrre pillerne, og start oprensningsproceduren med det samme.

- Klargør fæcesprøverne som beskrevet i afsnittet ["Prøveopbevaring og -håndtering"](#page-17-0) på side [18](#page-17-0) og ["Protokol: Forbehandling af fæces"](#page-38-0) på side [39.](#page-38-0)
- Med henblik på isolering af DNA fra Gram-positive bakterier skal du klargøre prøverne som beskrevet i ["Protokol: Forbehandling med henblik på isolation af genomisk DNA fra](#page-40-1)  [Gram-positive bakterier"](#page-40-1) (side [41\)](#page-40-1)
- Klargør en carrier-RNA (CARRIER)-stamopløsning (med valgfri intern kontrol (Internal Control, IC)), før den bruges første gang. Opløs det lyofiliserede carrier-RNA (CARRIER) i 310 µl elueringsbuffer (AVE) (medfølger i sættet), og bland det med den interne kontrol (Internal Control, IC) (valgfrit) som beskrevet i ["Klargøring af carrier-RNA \(CARRIER\)"](#page-35-0) og ["Brug af en intern kontrol \(Internal Control, IC\)"](#page-36-0) på side [36-](#page-35-0)[37.](#page-36-0)

### Procedure

<span id="page-51-0"></span>1. For hver prøve klargøres en 60 µl opløsning indeholdende 3,6 µl opløst carrier-RNA (CARRIER) (med valgfri intern kontrol (Internal Control, IC)) i et 1,5 ml rør (ET) (medfølger). Bland forsigtigt ved at pipettere opløsningen 10 gange. Undlad at vortexe.

1,5 ml røret (ET) sættes i række 3 som angivet i instruktionerne på skærmen.

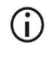

Sørg for, at carrier-RNA-opløsningen (CARRIER) er i bunden af 1,5 ml røret (ET), så den passende mængde kan overføres af EZ1-instrumentet.

<span id="page-51-1"></span>2. Lad prøverne få stuetemperatur (15-25 °C), og overfør 100, 200 eller 400 µl prøve til 2 ml prøverør (ST) (uden krave, medfølger i kittet), før de sættes på arbejdsbordet. Hvis du bruger frosne prøver, skal de optøs og ækvilibreres ved stuetemperatur og blandes godt ved at vortexe.

Et prøvevolumen på 200 µl anbefales til ekstraktion af virale/bakterielle nukleinsyrer fra fæces. Med hensyn til forbehandling af prøver henvises til den relevante forbehandlingsprotokol.

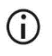

Brug kun de 2 ml rør (ST) (uden krave), der medfølger i kittet.

- $\bigcap$ Undlad at nedfryse optøede prøver igen eller at opbevare prøver i mere end 6 timer ved 2-8 °C, da dette fører til betydeligt reducerede udbytter af virale nukleinsyrer eller bakterielt DNA.
- $\bigcirc$ Undgå overførsel af klumper af prøvemateriale ind i prøverørene. Dette kan føre til afbrydelse af proceduren og et potentielt instrumentnedbrud.
- $\bigcirc$ Brug ikke prøvevolumener på mere end 100, 200 eller 400 µl. Efter lysis og binding af virale nukleinsyrer eller bakterielt DNA til de magnetiske partikler overføres en del af lysatet til prøverøret (ST). Genbrug ikke prøvemateriale, der er tilbage i prøverøret (ST).
- <span id="page-52-2"></span>3. Sæt  $\triangle$  EZ1 Advanced DSP Virus Card helt ind i EZ1 Advanced-kortsprækken på EZ1 Advanced eller EZ1 Advanced XL DSP Virus Card helt ind i EZ1 Advanced XLkortsprækken på EZ1 Advanced XL, eller = EZ1 DSP Virus Card helt ind i EZ1kortsprækken på BioRobot EZ1 DSP.
- <span id="page-52-3"></span>4. Tænd for EZ1-instrumentet.

Afbryderkontakten sidder i venstre side på bagsiden af instrumentet.

- <span id="page-52-1"></span>5. Tryk på START for at starte arbejdsbordsopsætningen i EZ1 DSP Virus-protokollen.
- 6. Følg vejledningen på skærmen for arbejdsbordsopsætningen, valg af protokolvariable og **Adatasporing.**

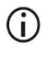

Start straks protokollen efter at have anbragt prøverne på arbejdsbordet, da længere opbevaringstid på instrumentet kan føre til fordampning.

- 7. Åbn instrumentlågen.
- 8. Vend reagenspatronerne (RCV) 4 gange for at opblande de magnetiske partikler.
- <span id="page-52-0"></span>9. Sæt reagenspatronerne i patronholderen, og tryk patronen ned, indtil den er klikket på plads.
- $\bigcirc$ Hvis der er færre end 6 (BioRobot EZ1 DSP, EZ1 Advanced) elle 14 (EZ1 Advanced XL) reagenspatroner (RCV), kan de isættes i vilkårlig rækkefølge i holderen. Når andre laboratorieartikler isættes, skal det dog påses, at det sker i samme rækkefølge.
- ①

: Ved datasporing skal du altid begynde at indlæse prøver i position A på EZ1 Advanced og position 1 på EZ1 Advanced XL. Placer de resterende prøver fortløbende i de næste åbne positioner på arbejdsbordet.

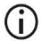

: Når muligheden for datasporing benyttes, skal det påses, at prøve-id kommer i samme rækkefølge som prøverne på arbejdsbordet for at undgå datablanding.

10. Sæt et tomt 2 ml rør (ST) (uden krave; medfølger i kittet) i brønd 11 på hver RCV.

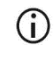

Sørg for, at det tomme prøverør (ST) isættes uden låg. Det tomme rør skal bruges til lyseringstrinnet i protokollen.

11. Følg instruktionerne på skærmen for yderligere opsætning af arbejdsbord.

Klargøring af elueringsrør, spidser og spidsholder, CARRIER (Internal Control, IC)-rør samt prøverør er påkrævet.

- $\bigcirc$ Når du klargør spidserne og spidsholderen, skal du kun røre ved den øverste del af spidserne med handsker.
- Sørg for, at elueringsrørene (ET, 1,5 ml rør) isættes uden låg.  $\bigcirc$
- $\bigcirc$ Sørg for, at prøverørene er sat i de korrekte positioner, som blev valgt i trin [9.](#page-52-0) Valgfrit: Brug skabelonen fra ["Appendiks C: Prøveark til brug sammen med](#page-93-0)  [EZ1 DSP Virus-systemet"](#page-93-0) til at spore prøve-id og -retning.
- $\bigcirc$ Sørg for, at prøverørene isættes uden låg.
- G Sørg for, at prøverørene indeholder den korrekte mængde prøvemateriale.

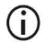

Undgå dannelse af skum eller bobler oven på prøven eller ved kanten af prøverørene.

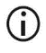

Start straks protokollen efter at have anbragt prøverne på arbejdsbordet, da længere opbevaringstid på instrumentet kan føre til fordampning.

12. Sæt den klargjorte patronholder og spidsholder i instrumentet.

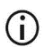

Udskift eller ombyt ikke patronholdere og spidsholdere mellem forskellige instrumenter.

- 13. Luk instrumentlågen.
- 14. Tryk på START for at starte protokollen.
- 15. Når protokollen afsluttes, viser skærmen "Protocol finished" [Protokol slut].

▲ Tryk på ENT for at udfærdige rapportfilen.

▲ EZ1 Advanced og EZ1 Advanced XL kan gemme op til 10 rapportfiler. Rapportfiler kan printes direkte på en tilsluttet printer eller overføres til en computer.

- 16. Åbn instrumentlågen, tag forsigtigt spidsholden ud, og sæt den på laboratoriebordet.
- 17. Fjern elueringsrørene (ET), der indeholder de oprensede virale nukleinsyrer og/eller bakterielt DNA, fra række 1. Undgå at røre ved andre rør, når du fjerner de enkelte elueringsrør. Luk ET'et med de låg, der medfølger i kittet.

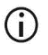

Fjern straks eluater fra arbejdsbordet, og sæt dem til opbevaring, efter at kørslen er afsluttet.

- 18. Kassér affaldet fra prøveklargøringen.[\\*](#page-54-0) Kassér spidsholderne og spidserne samt CARRIER (Internal Control, IC)-rørene.
- 19. Fjern patronholderen, og kassér RCV'en inklusive røret fra brønd 11.

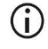

Følg de lokale sikkerhedsbestemmelser for bortskaffelse af affald (se også ["Advarsler og forholdsregler"](#page-11-0) på side [12\)](#page-11-0).

<span id="page-54-0"></span><sup>\*</sup> Prøveaffald indeholder guanidinsalte og er derfor ikke kompatibel med blegemiddel. Se sid[e 12](#page-11-0) for [Advarsler og](#page-11-0)  [forholdsregler.](#page-11-0)

- 20. Anbefales: Følg vejledningen på skærmen for at udføre UV-dekontamination af arbejdsbordets flader.
- 21. Udfør proceduren for regelmæssig vedligeholdelse, for eksempel UV-kørsel, som beskrevet i den brugervejledning, der leveres med EZ1-instrumentet.

Regelmæssig vedligeholdelse skal udføres ved afslutningen af hver protokolkørsel. Den består i rengøring af perforeringsenheden og arbejdsbordets flader.

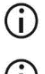

Boreenheden er spids! Brug af dobbelthandsker anbefales.

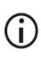

Du kan se yderligere vedligeholdelsesprocedurer i *Brugervejledningen til EZ1 Advanced XL*.

22. For at køre endnu en protokol trykkes der på START, protokollens trin [1](#page-51-0) og [2](#page-51-1) udføres, hvorefter protokollen følges fra trin [5.](#page-52-1) Ellers trykkes der på STOP to gange for at vende tilbage til skærmens første billede, lukke instrumentets låge og slukke EZ1-instrumentet.

Trin [3](#page-52-2) og [4](#page-52-3) er ikke nødvendige, når endnu en protokol skal køres. Spring disse trin over.

# Kvalitetskontrol

I overensstemmelse med QIAGENs ISO-certificerede kvalitetsstyringssystem testes hvert lot af EZ1 DSP Virus Kit efter fastlagte specifikationer for at sikre en ensartet produktkvalitet.

### Begrænsninger

Det er brugerens ansvar at validere systemets ydelse for procedurer, der anvendes i deres laboratorium, og som ikke er dækket af QIAGENs vurderingsundersøgelser af ydelsen.

Systemets ydelse er fastlagt i vurderingsundersøgelser af ydelsen ved brug af plasma, serum, CSF, fæces og næsesvælgspodepinde i UTM med henblik på isolering af virale nukleinsyrer og bakterielt DNA og typiske efterfølgende anvendelser. Da den overordnede ydelse i høj grad afhænger af den efterfølgende anvendelse, er det brugerens ansvar at validere ydelsen af hele den diagnostiske arbejdsgang, inklusive prøveklargøringen og den specifikke efterfølgende anvendelse.

For at minimere risikoen for en negativ indvirkning på diagnostiske resultater skal der anvendes hensigtsmæssige kontroller for efterfølgende anvendelser. For yderligere validering anbefales retningslinjerne i International Conference on Harmonisation for tekniske krav (ICH) i *ICH Q2 (R1) Validation of Analytical Procedures*: *Text And Methodology*.

De fremkomne diagnostiske resultater skal fortolkes i forbindelse med andre kliniske fund eller laboratoriefund.

# Ydelseskarakteristika

De relevante ydelseskarakteristika kan findes på fanen Resource på siden Product på [www.qiagen.com](http://www.qiagen.com/).

## <span id="page-59-1"></span>Fejlfindingsvejledning

Denne fejlfindingsvejledning kan være nyttig til at afhjælpe eventuelle problemer. For yderligere information henvises også til siden med hyppigt stillede spørgsmål (Frequently Asked Questions, FAQ) hos vores tekniske supportcenter: [www.qiagen.com/FAQ/FAQList.aspx](http://www.qiagen.com/FAQ/FAQList.aspx). Derudover svarer personalet fra QIAGEN Teknisk Service gerne på spørgsmål vedrørende enten informationen og/eller protokollerne i denne håndbog eller prøve- og analyseteknologier (kontaktinformation: Besøg [www.qiagen.com](http://www.qiagen.com/)).

Kommentarer og forslag

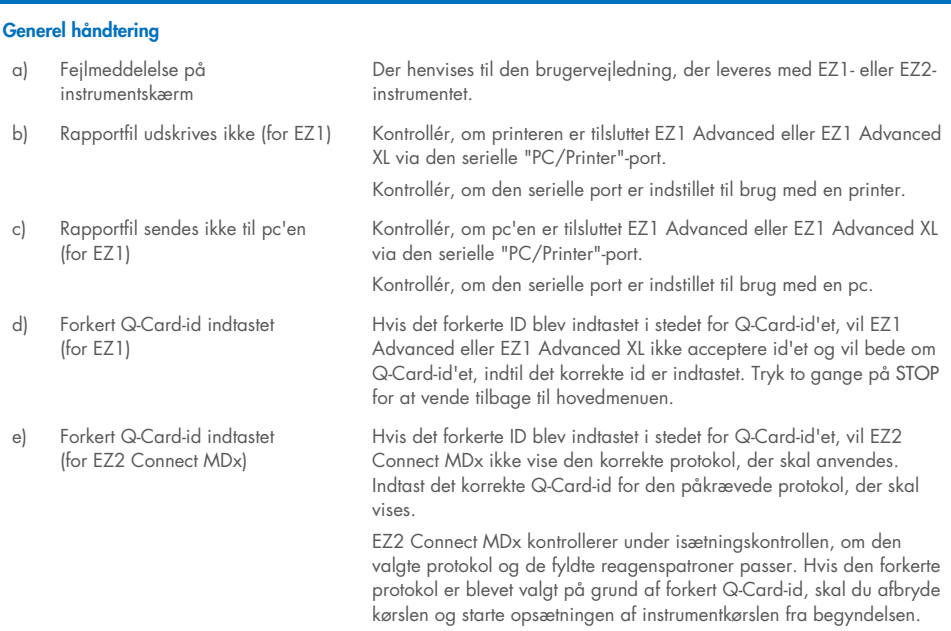

#### <span id="page-59-0"></span>Lavt udbytte af virale nukleinsyrer eller bakterielt DNA

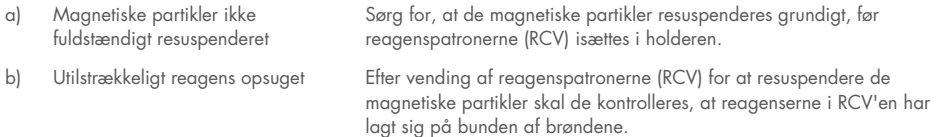

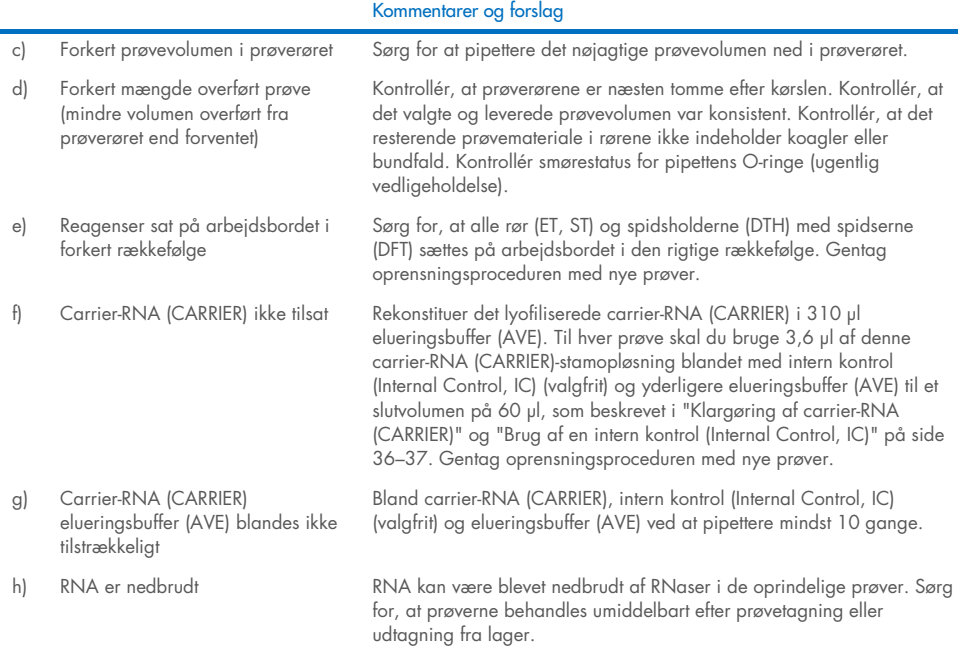

#### RNA eller DNA opfører sig ikke korrekt i efterfølgende anvendelser

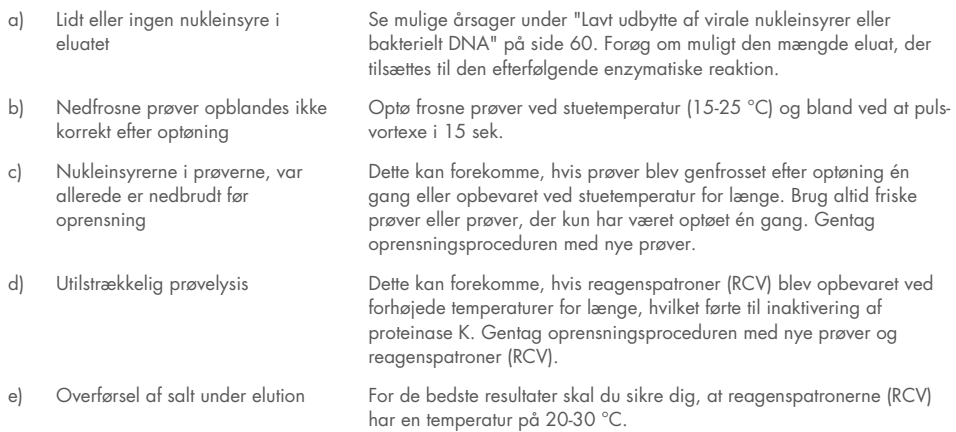

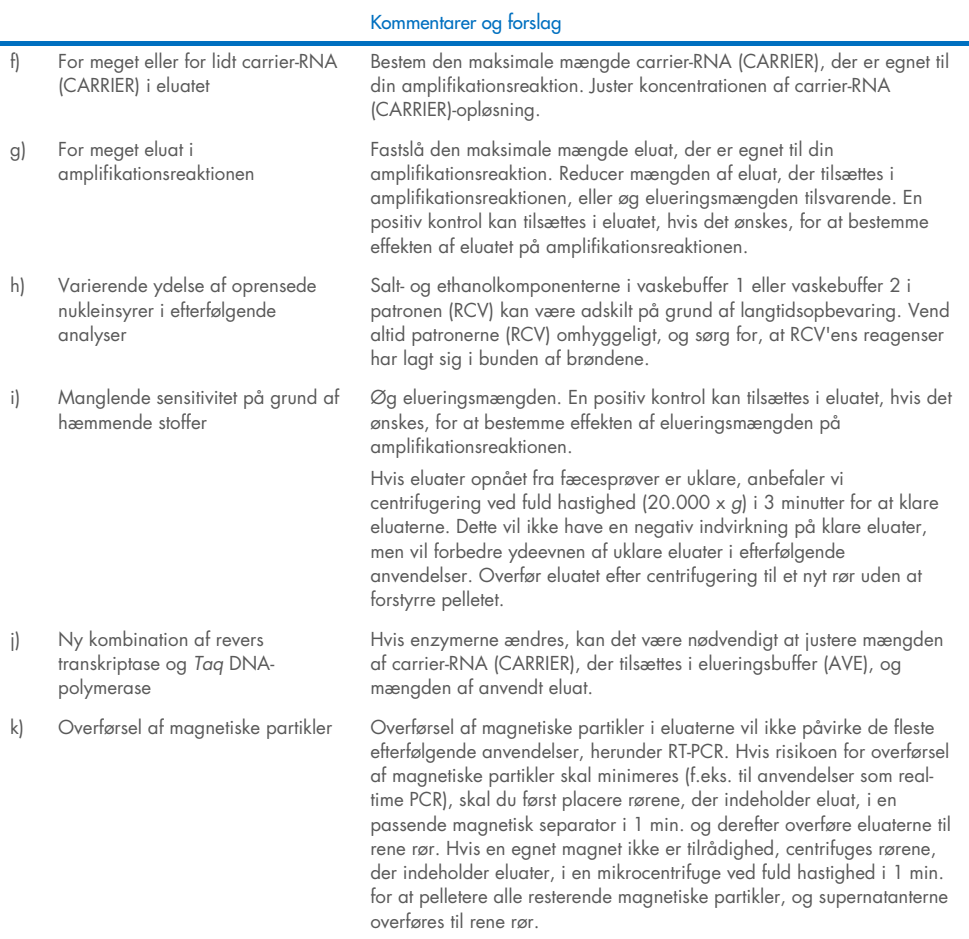

 $\sim$ 

# Symboler

Følgende symboler vises muligvis i brugsanvisningen eller på emballagen og etiketten:

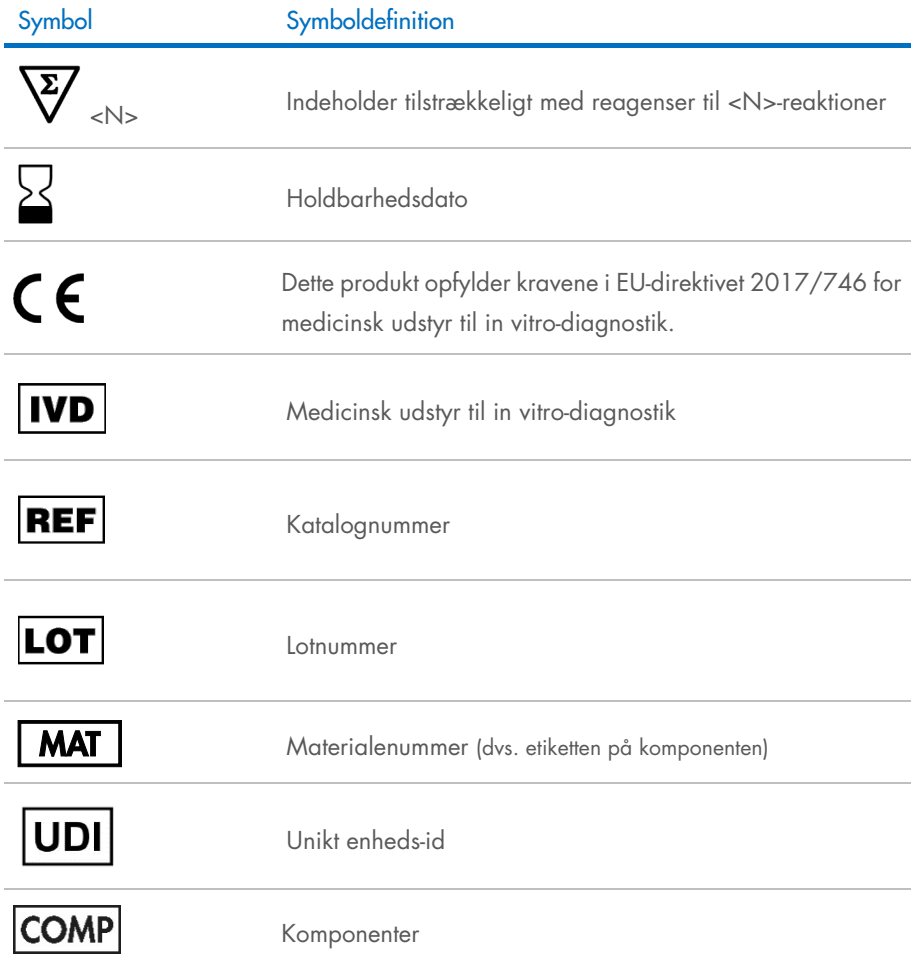

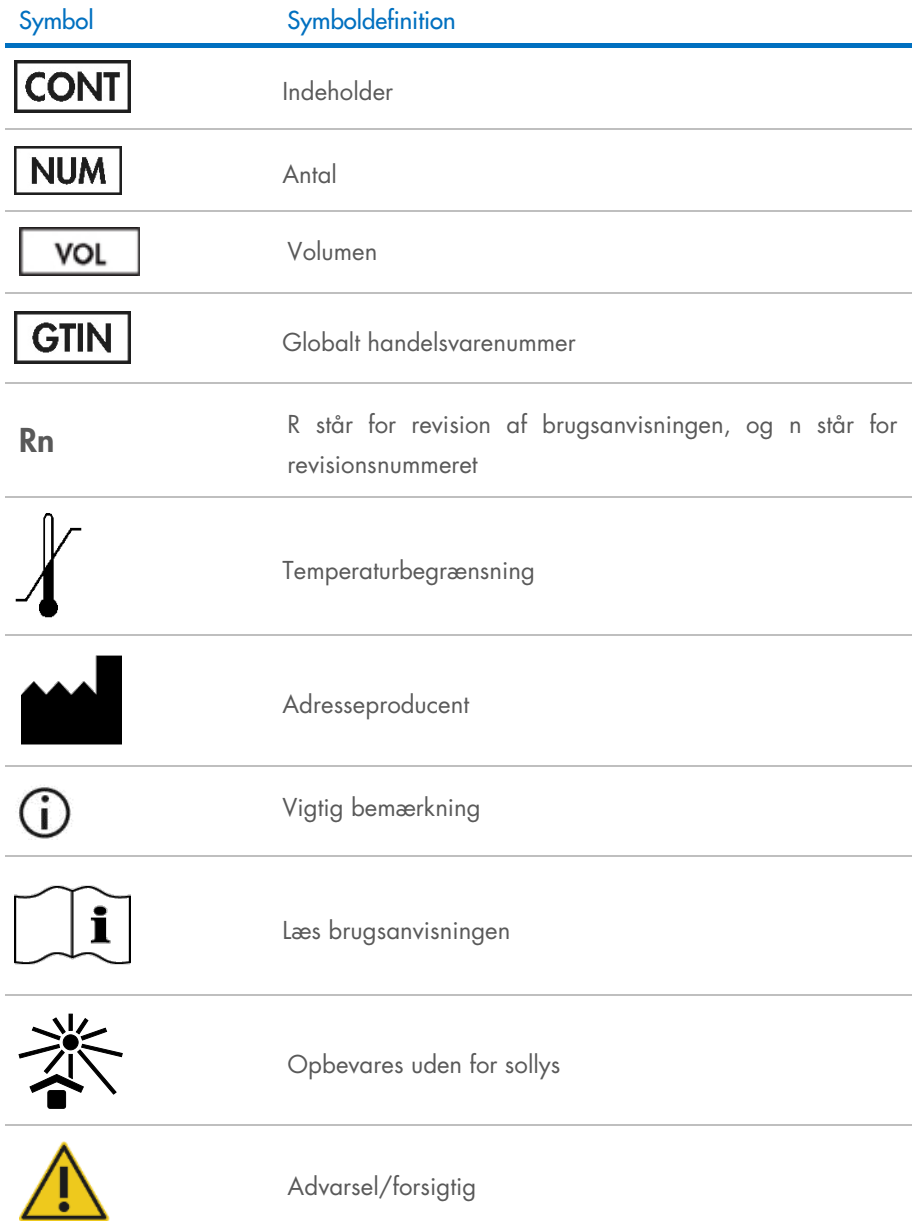

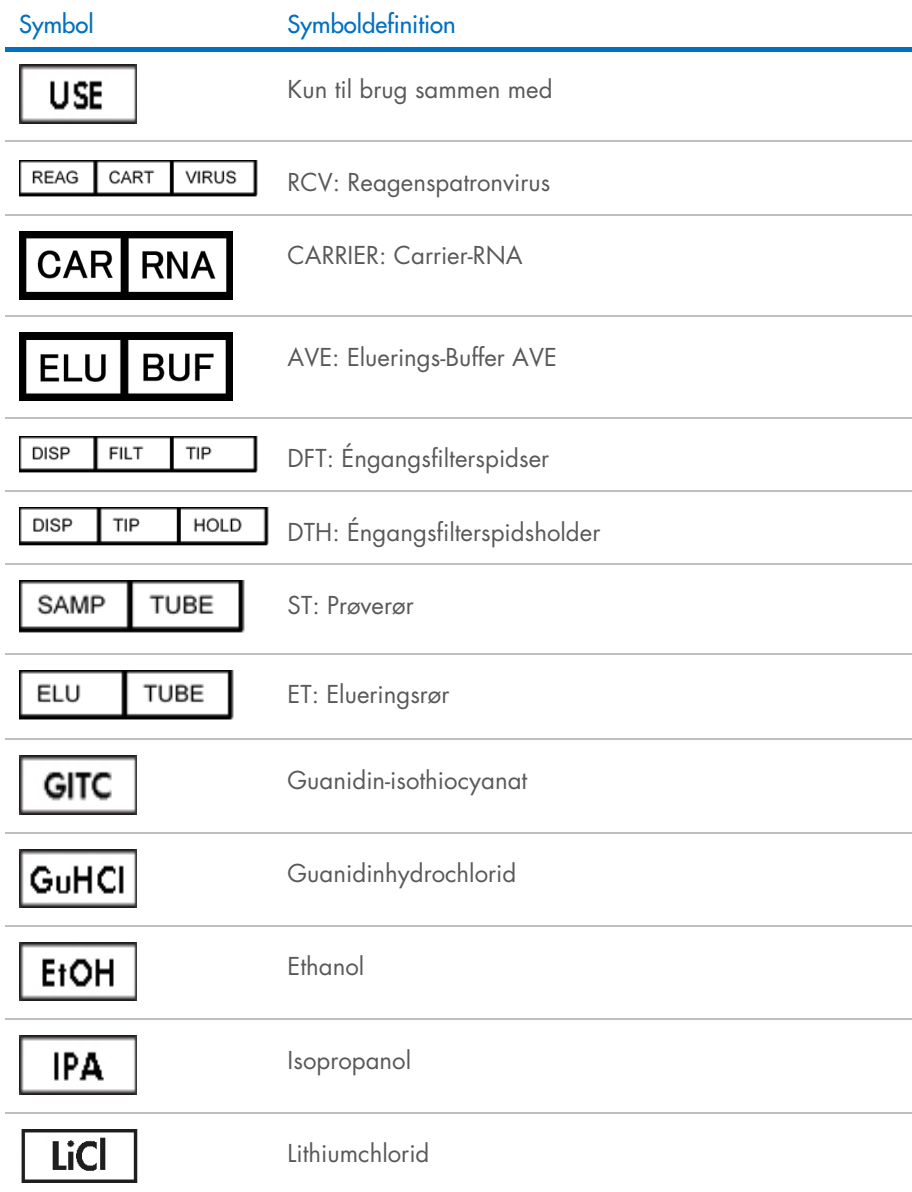

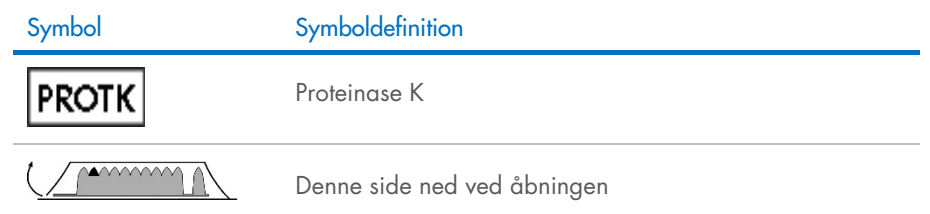

# Kontaktoplysninger

For teknisk bistand og yderligere information kan du gå ind på vores tekniske supportcenter på [www.qiagen.com/Support](http://www.qiagen.com/Support), ringe på 00800-22-44-6000 eller kontakte QIAGEN Teknisk Service eller lokale forhandlere (se bagsiden, eller besøg [www.qiagen.com](http://www.qiagen.com/)).

# Bilag A: Skærmmeddelelser på EZ1/EZ2 **instrumenter**

De meddelelser, som softwareprotokollen viser på EZ1-instrumenterne under opsætning af arbejdsbordet, under protokolkørslen og efter protokolkørslen, er anført i tabel 2-4. Numrene på de anførte meddelelser i tabellerne svarer til numrene på meddelelserne, der vises af softwaren.

For generelle fejlmeddelelser på EZ1-instrumentets skærm henvises til den brugervejledning, der leveres med EZ1-instrumentet.

For generelle fejlmeddelelser, der vises på EZ2 Connect MDx-instrumentet henvises til den tilhørende brugervejledning. Kontakt QIAGEN Teknisk Service vedrørende support til fejlfinding.

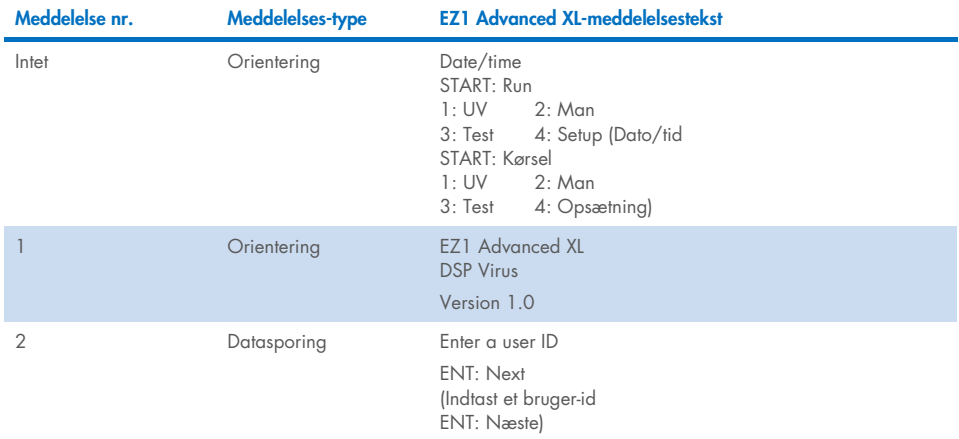

#### <span id="page-67-0"></span>Tabel 2. Meddelelser i EZ1 Advanced XL DSP Virus-proceduren

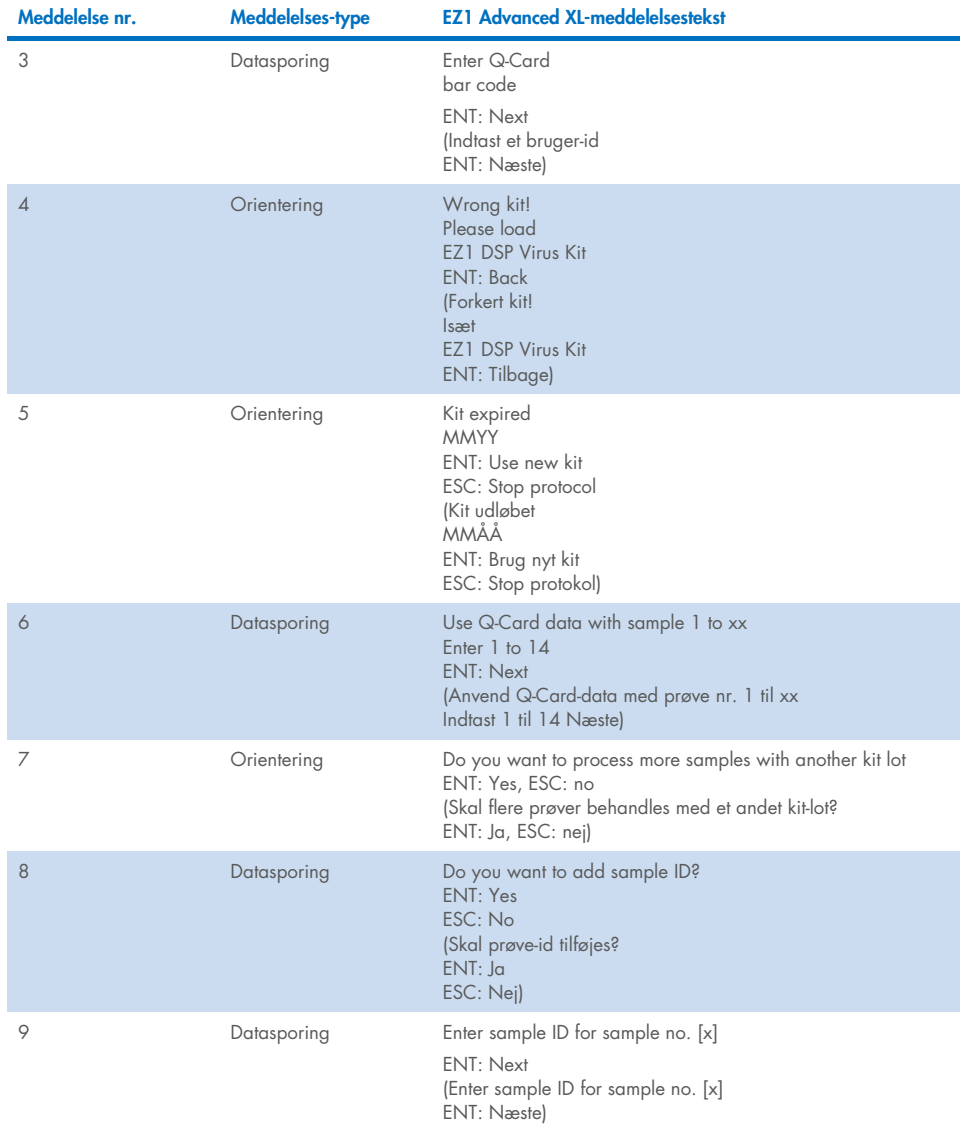

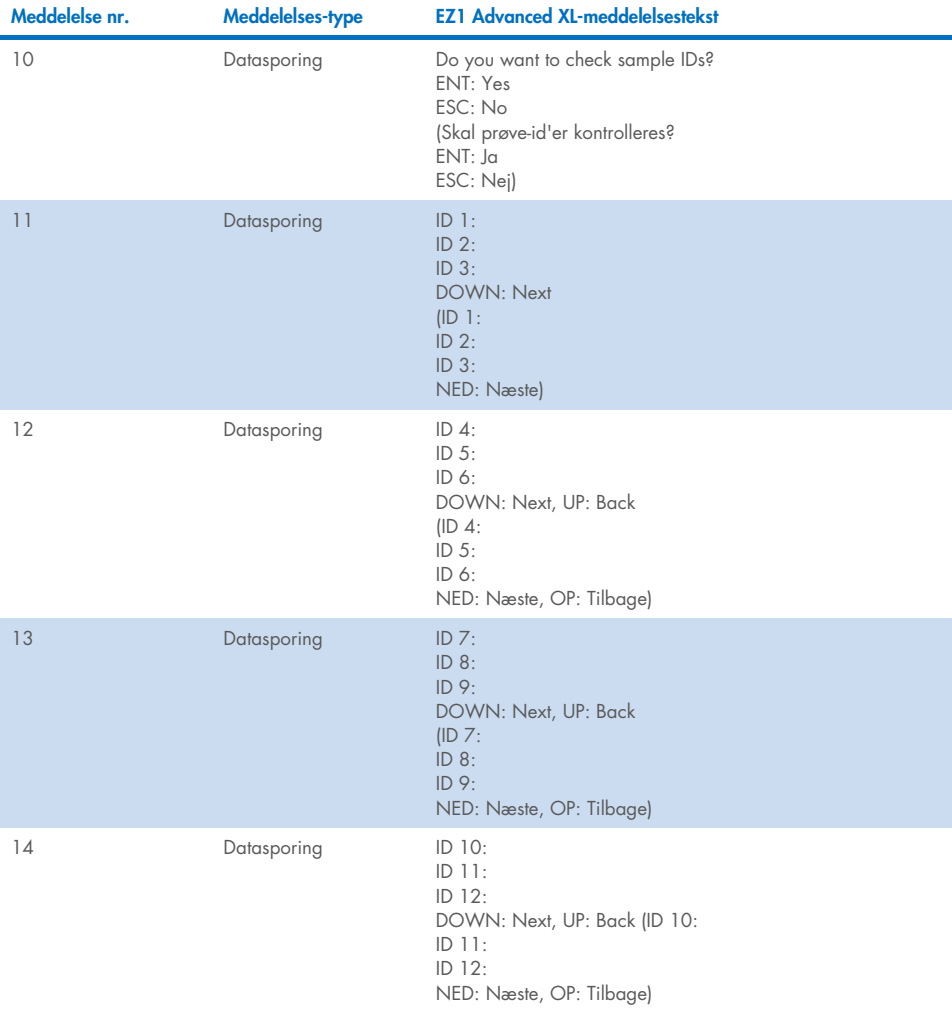

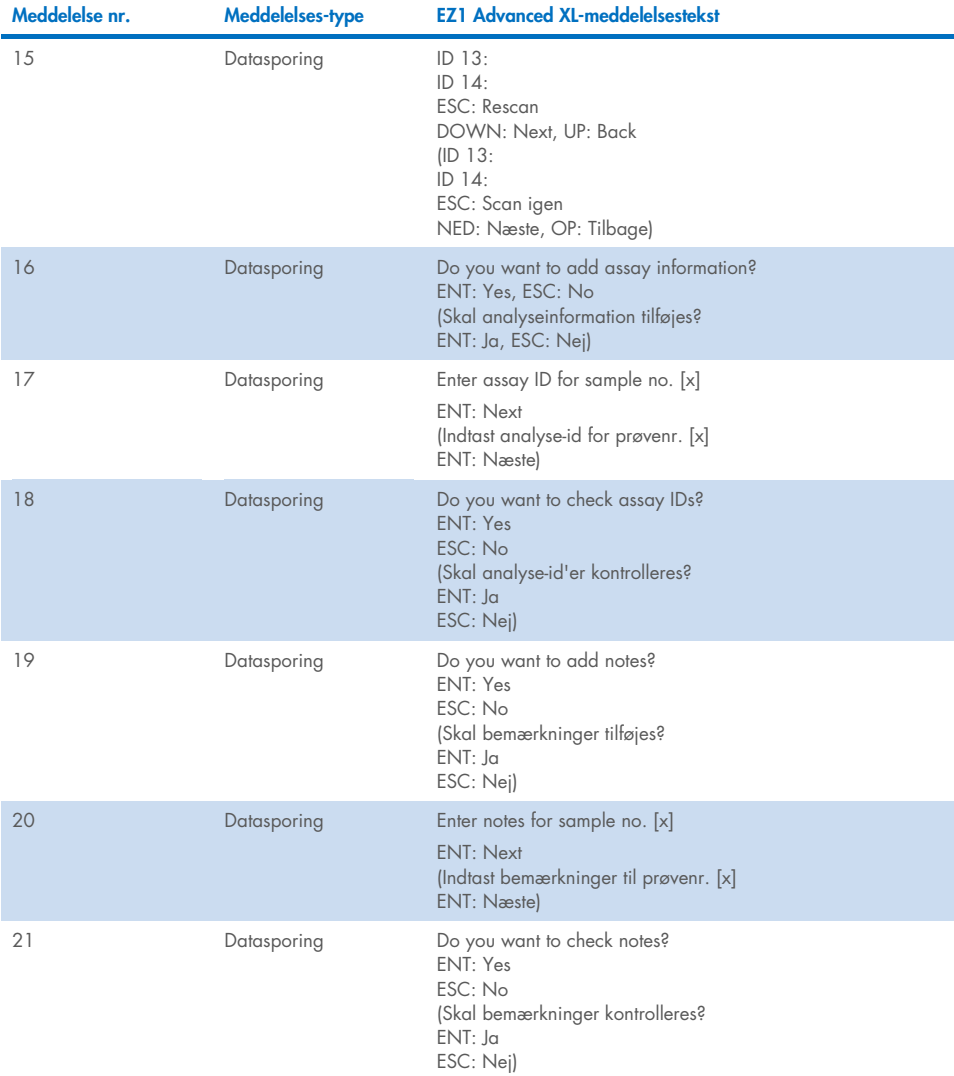

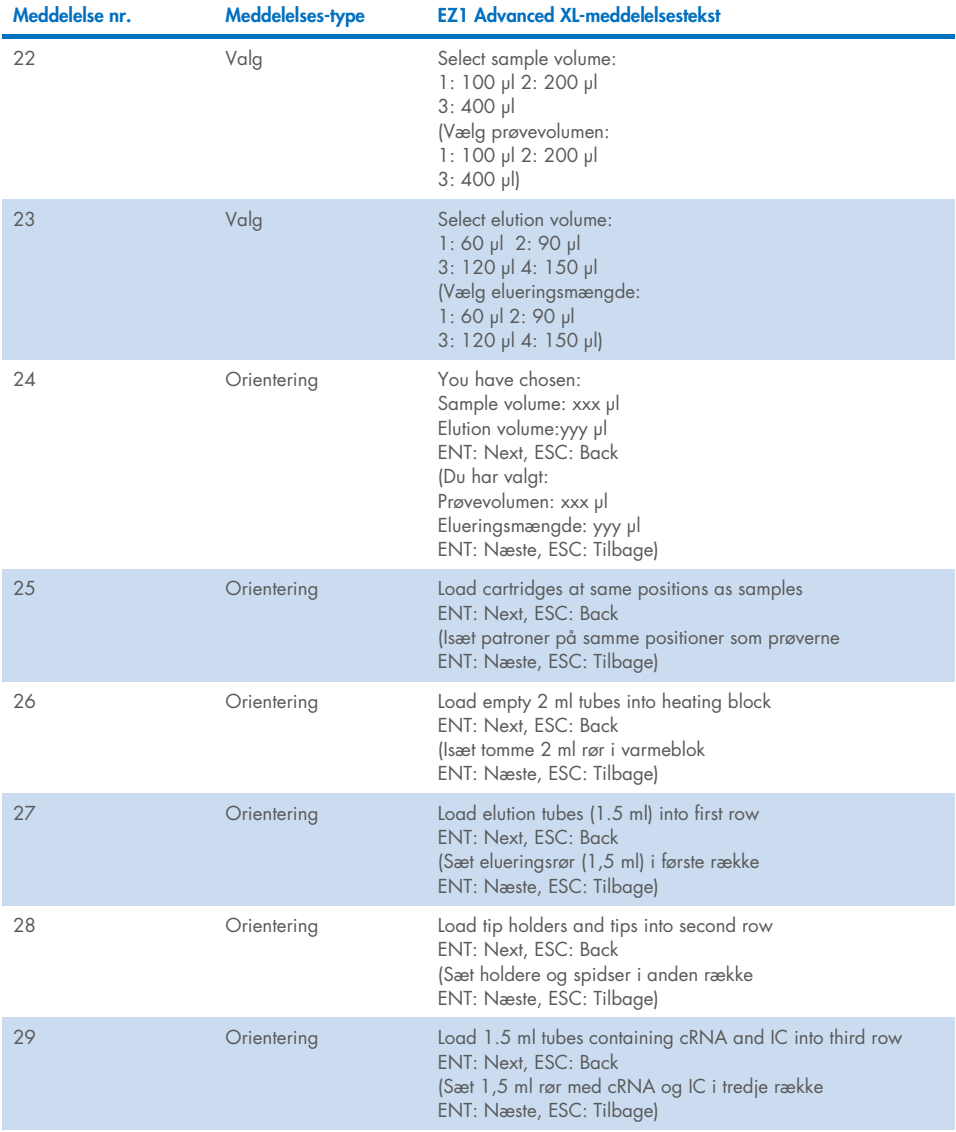
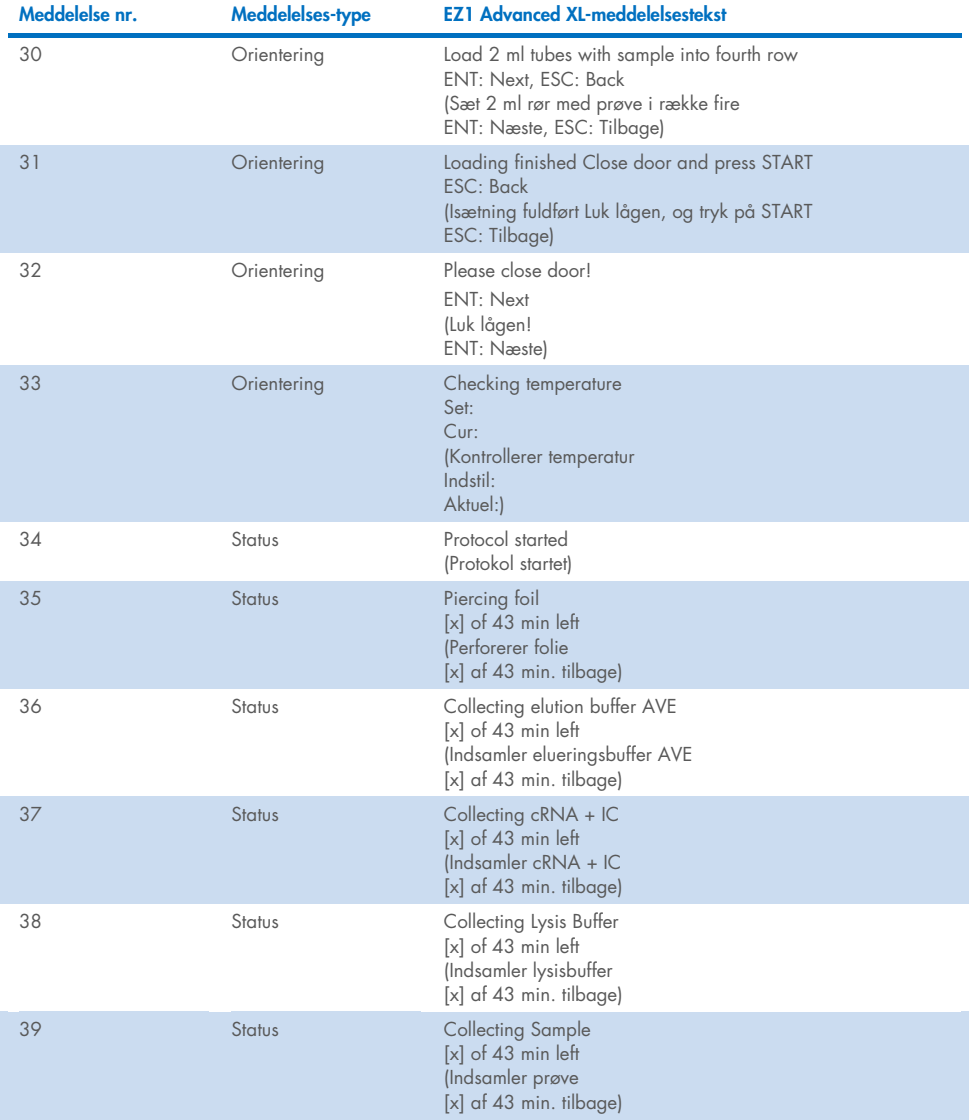

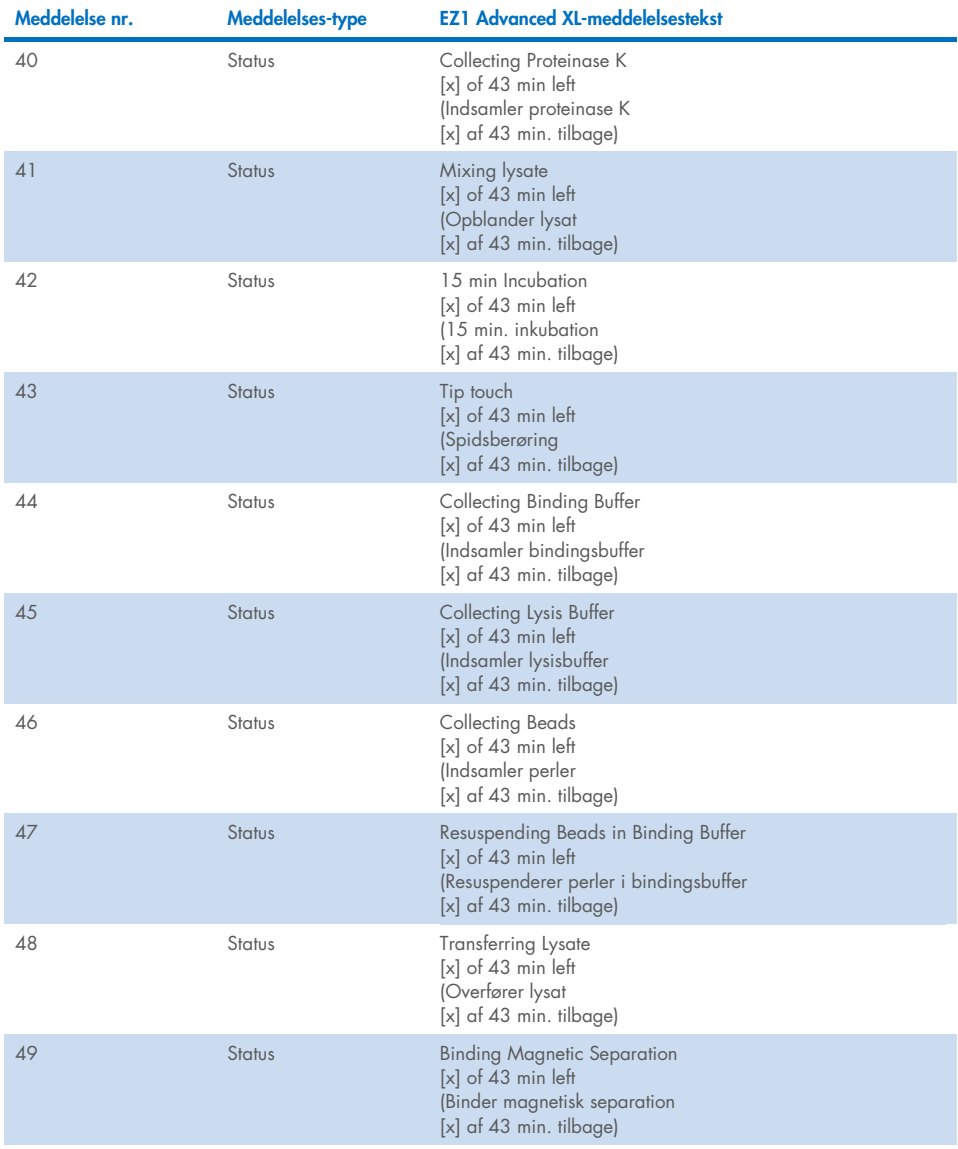

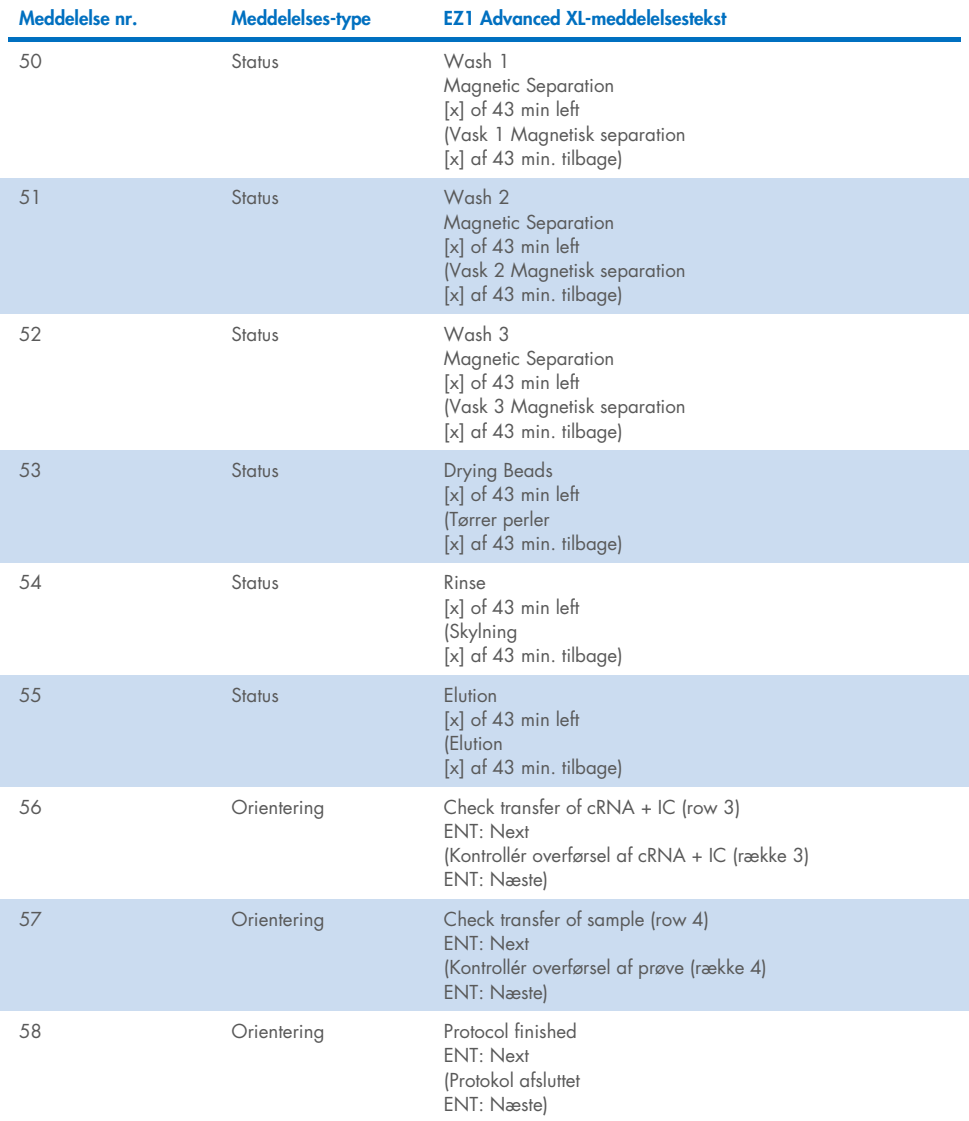

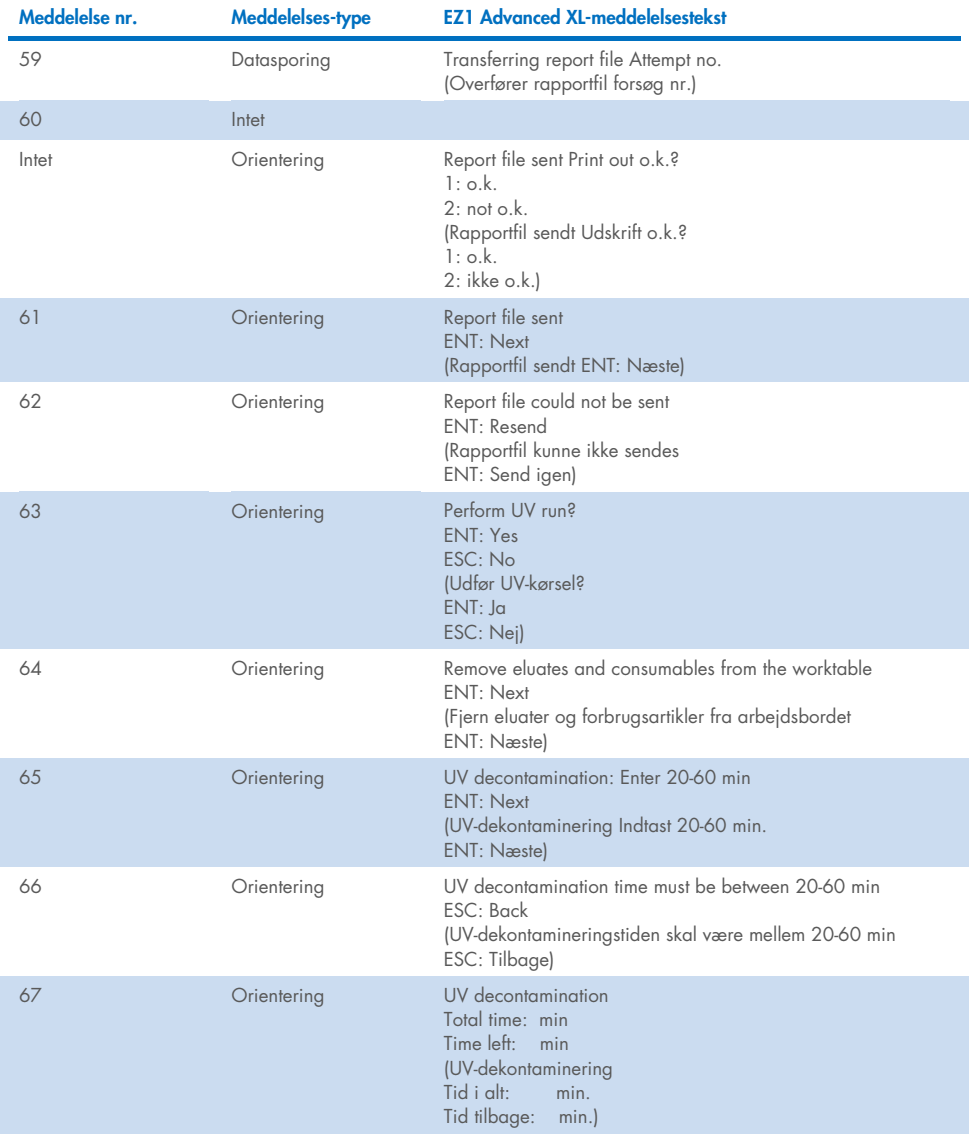

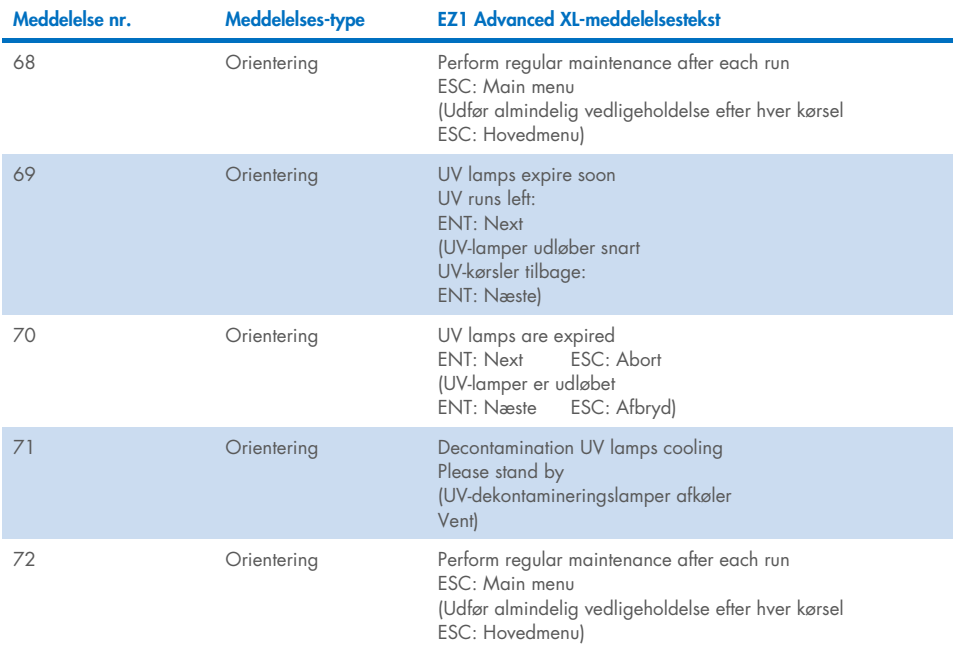

#### <span id="page-76-0"></span>Tabel 3. Meddelelser i EZ1 Advanced DSP Virus-proceduren

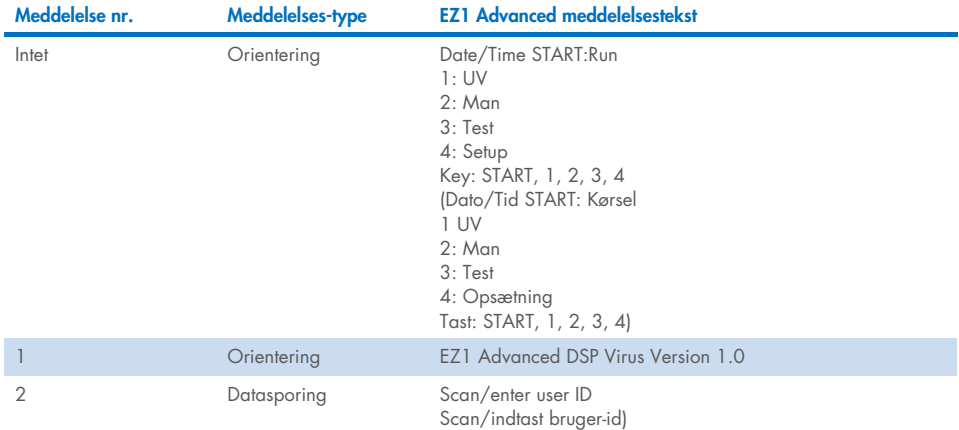

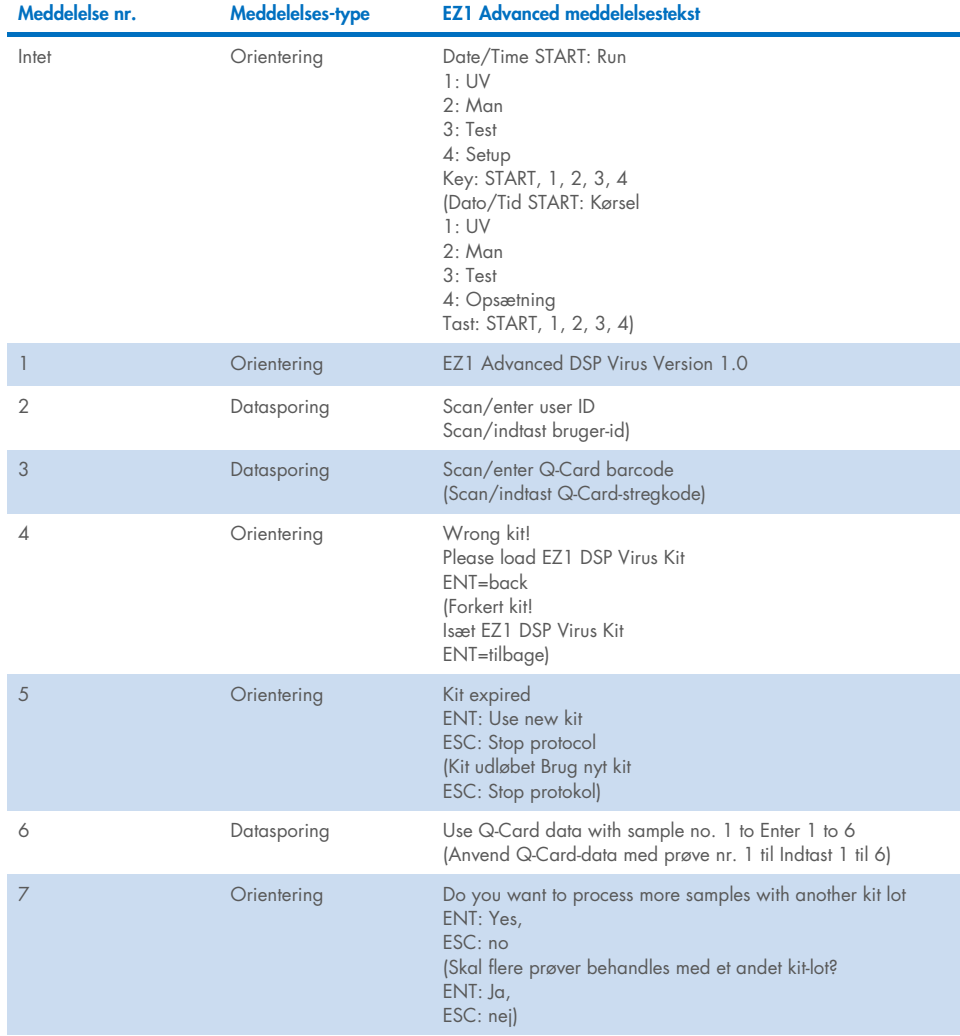

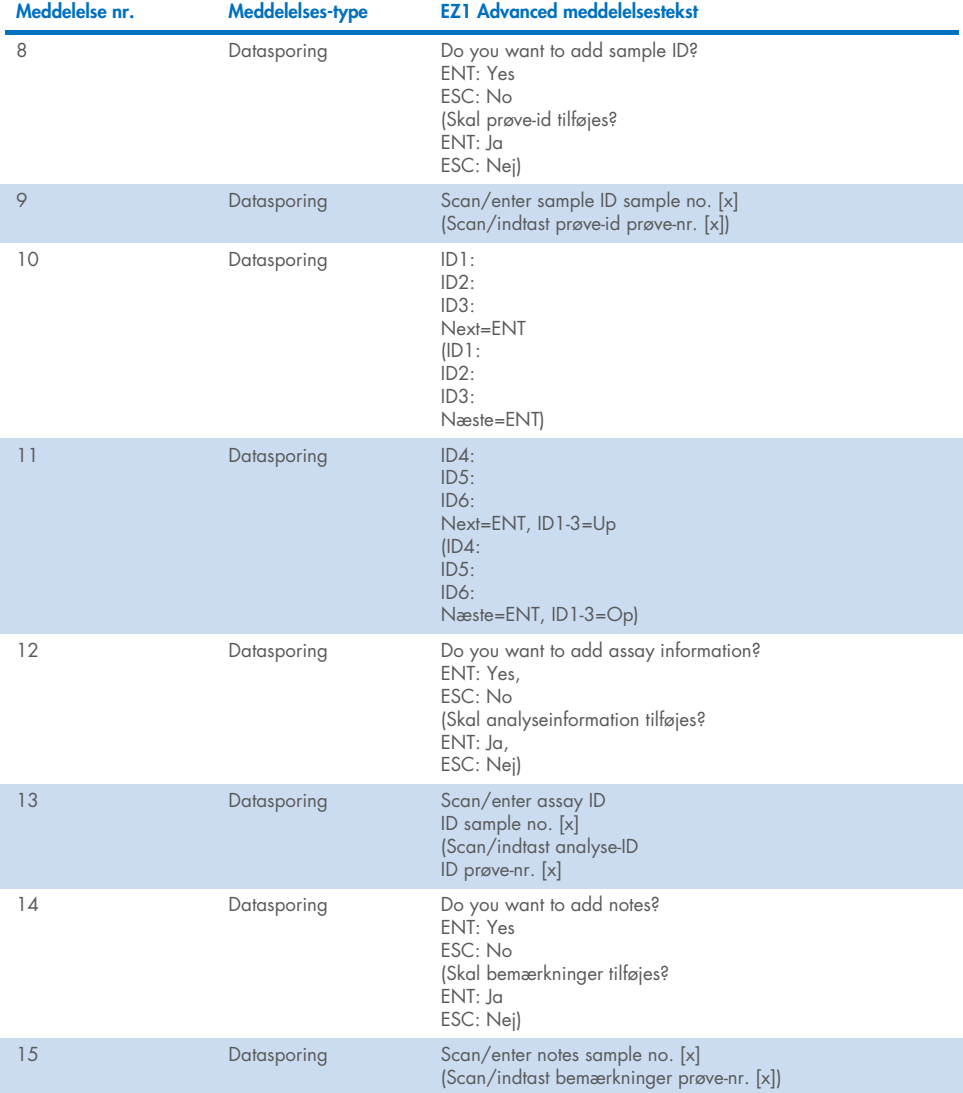

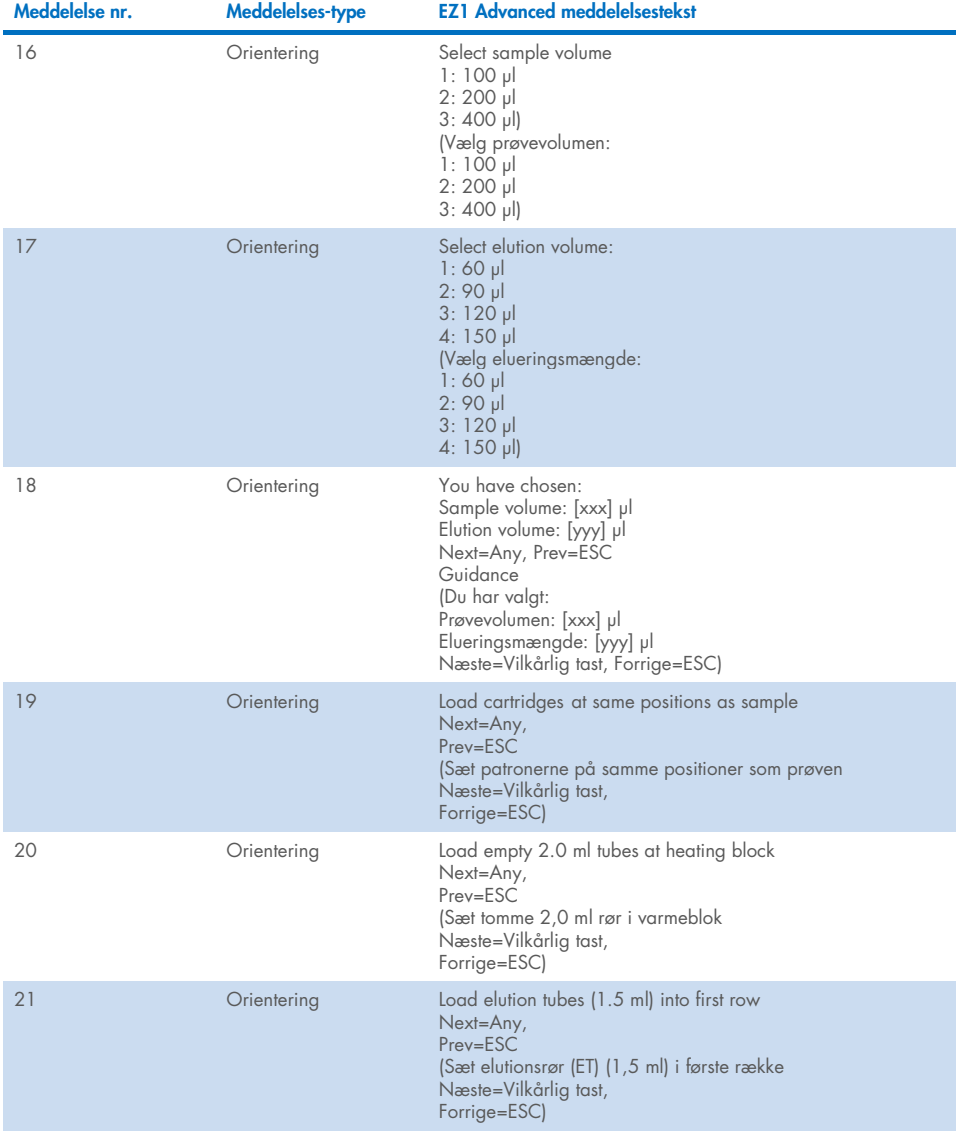

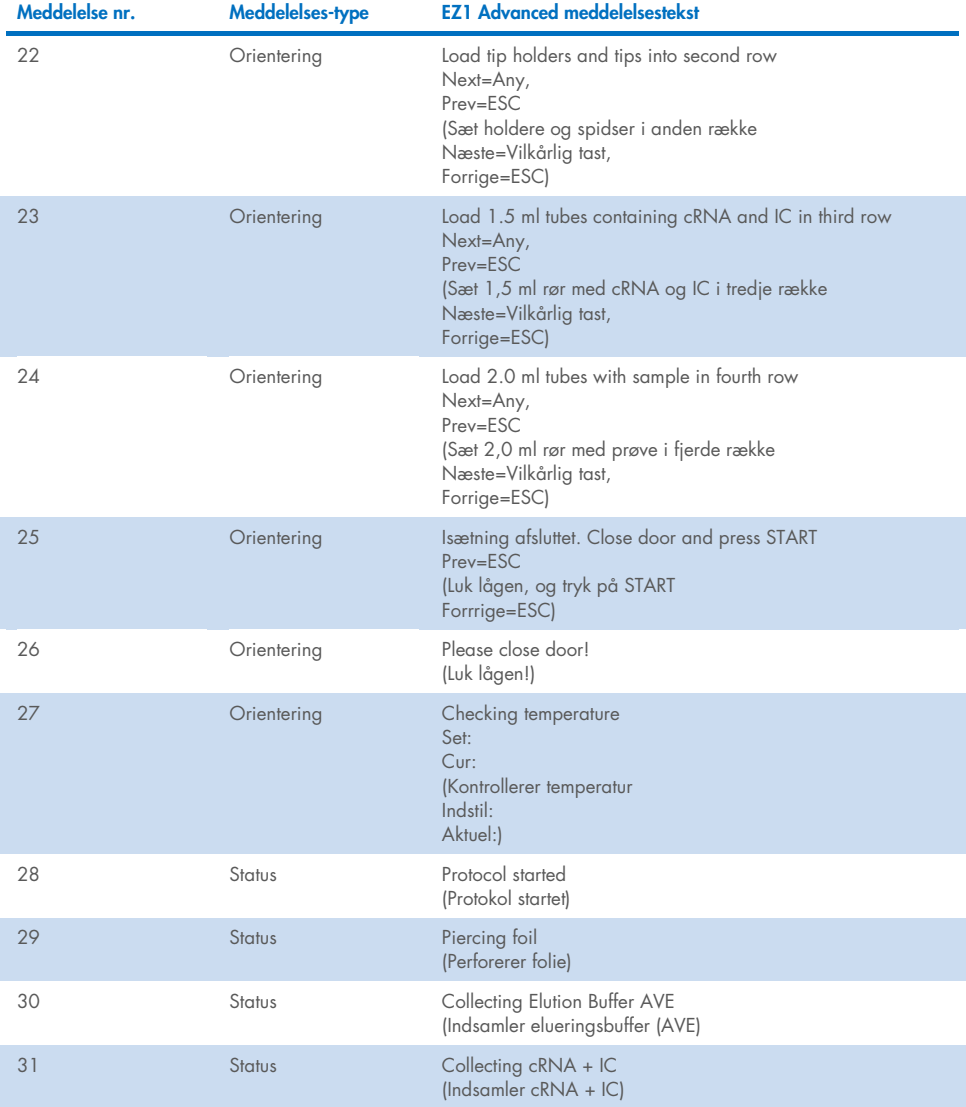

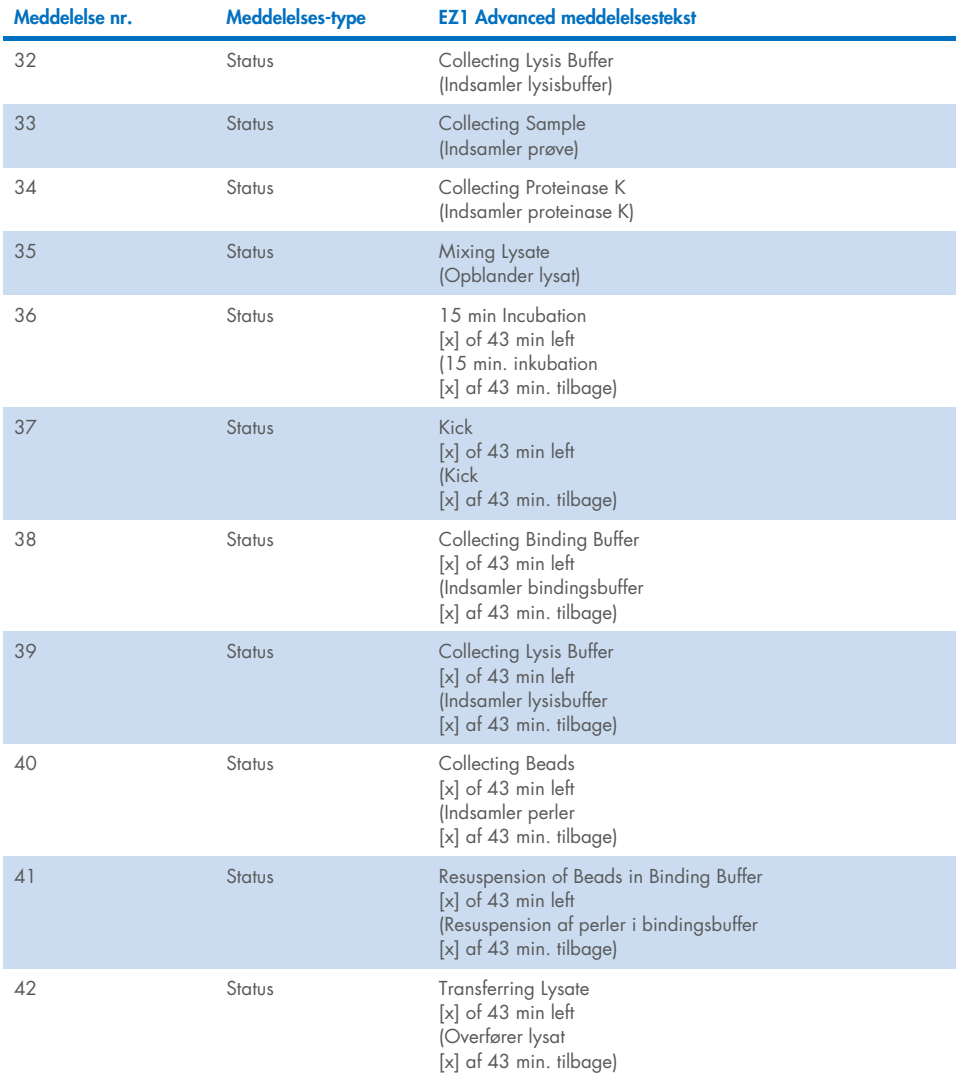

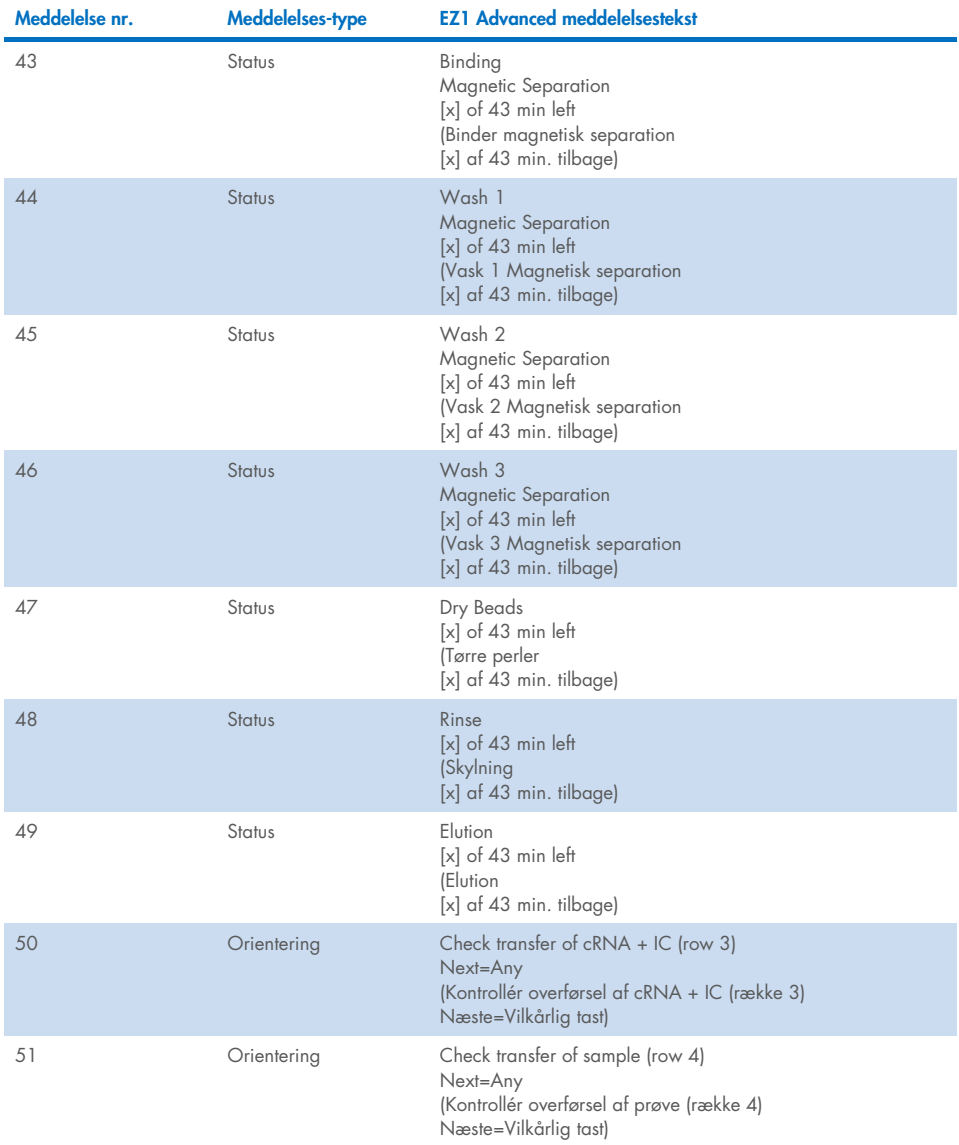

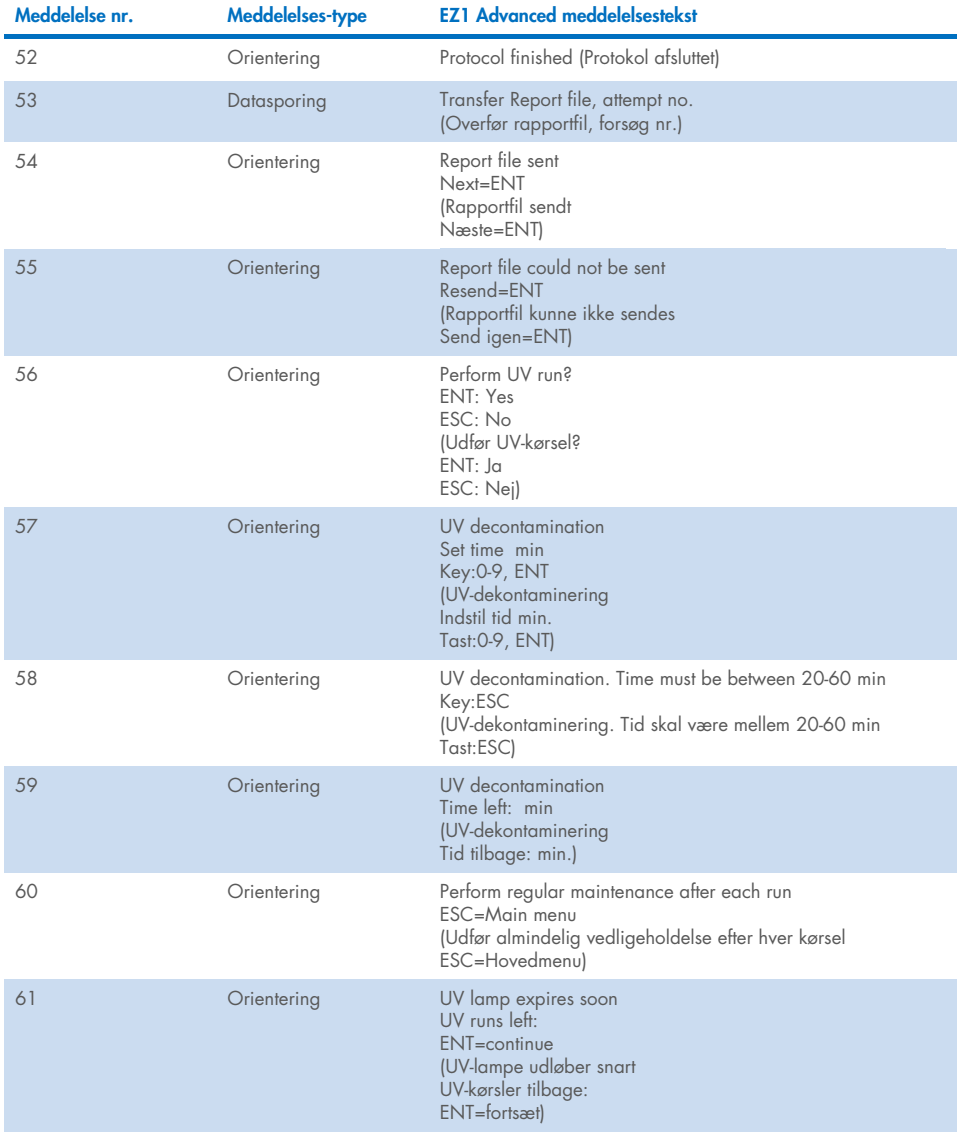

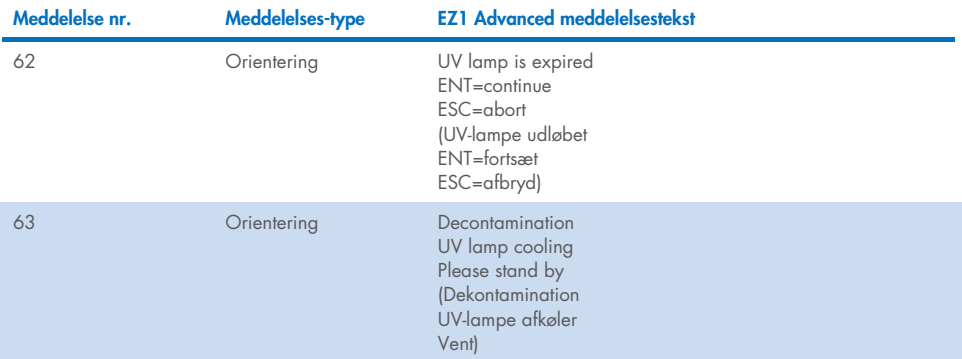

### <span id="page-84-0"></span>Tabel 4. Meddelelser i BioRobot EZ1 DSP Virus-proceduren

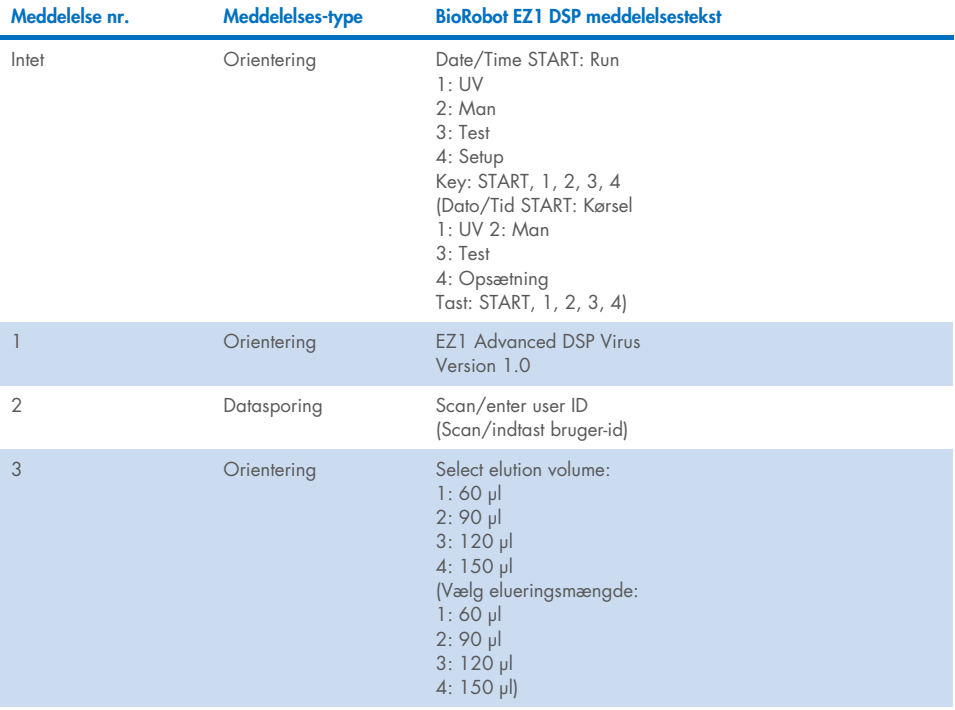

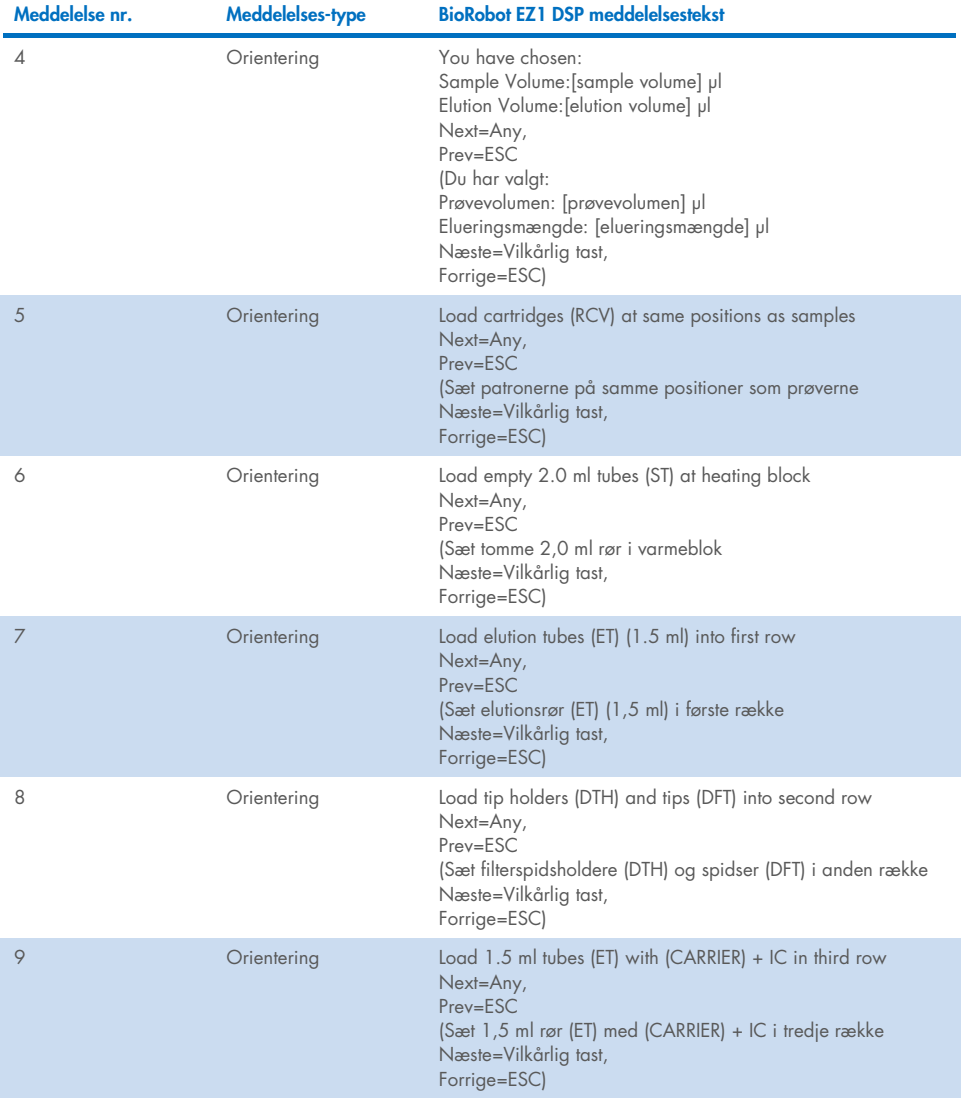

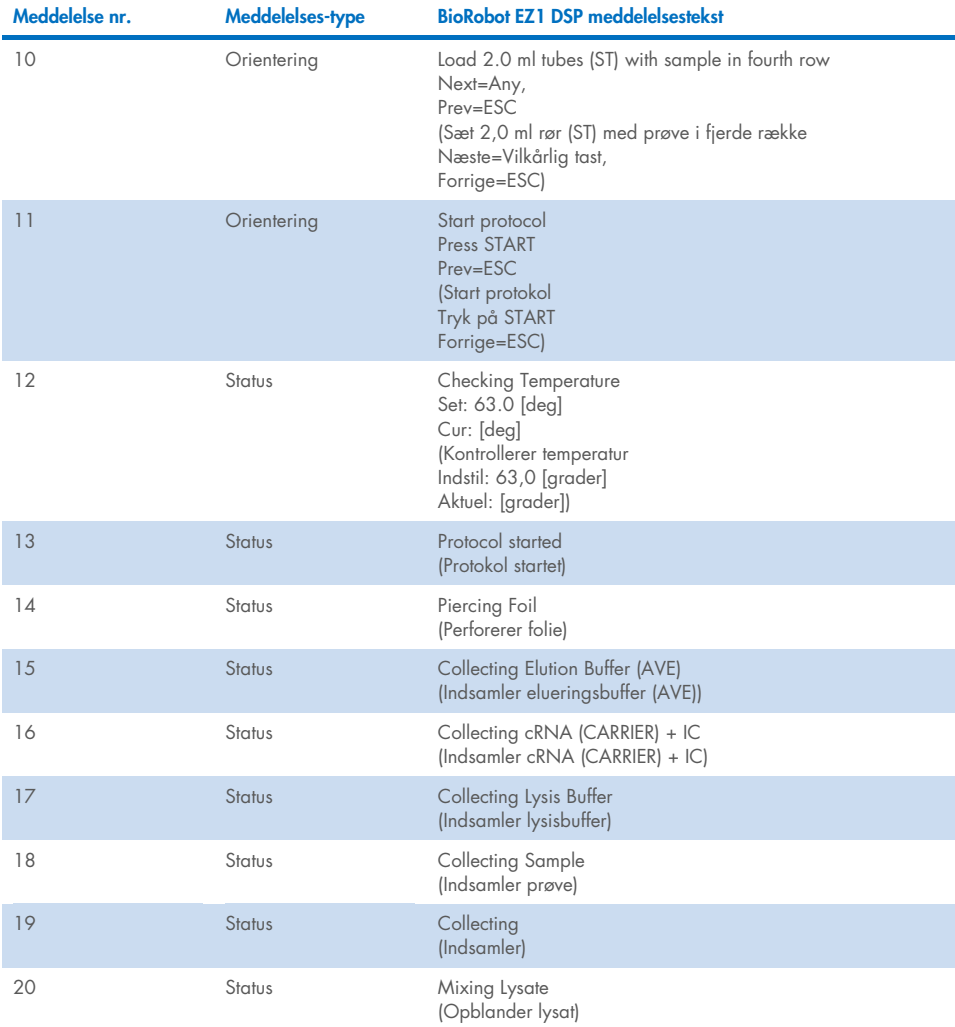

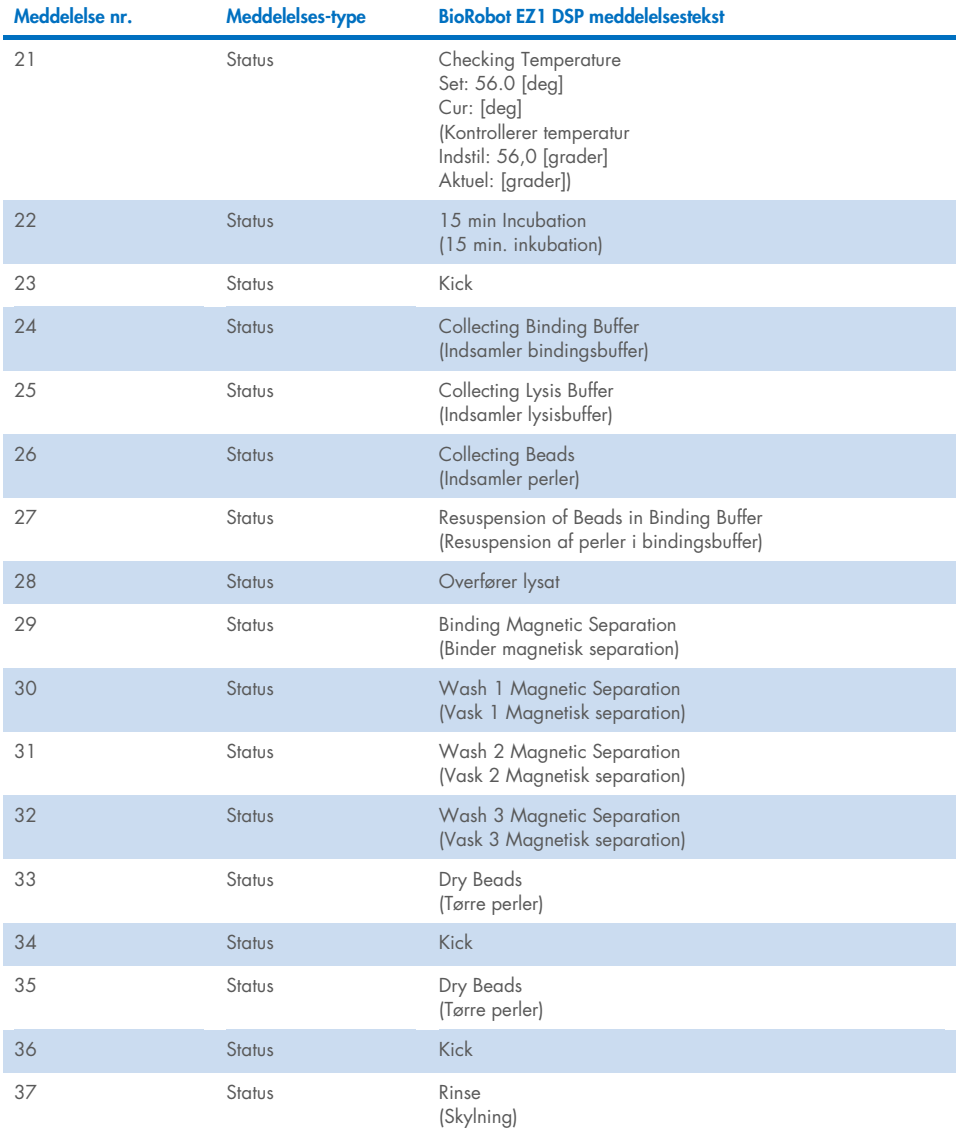

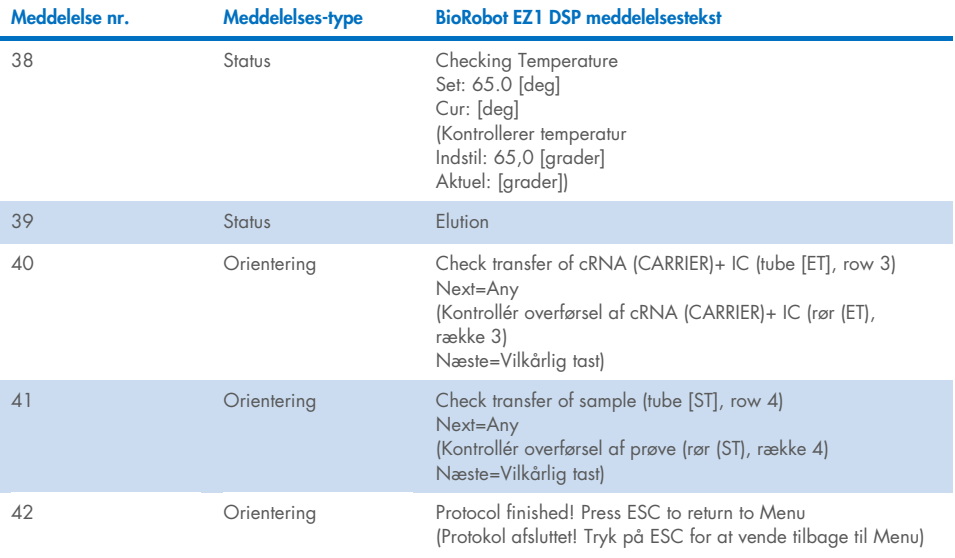

# Bilag B: Sådan beregner du mængden af intern kontrol (Internal Control, IC)

For at overvåge effektiviteten af prøveklargøring og efterfølgende analyse kan det være nødvendigt at tilføje en intern kontrol (Internal Control, IC) til prøveklargøringsprocessen. For at beregne mængden af intern kontrol (Internal Control, IC), der kræves i EZ1 DSP Virusprotokollen, skal volumen af den IC-holdige buffer, der tilsættes pr. prøve, og elueringsmængden for en given analyse tages i betragtning.

## Sådan bestemmer du, hvor meget intern kontrol (Internal Control, IC), der vil være i de efterfølgende reaktioner

For at bestemme mængden af intern kontrol (Internal Control, IC), der vil være til stede i en given efterfølgende analyse, skal du bruge formlen:

 $IC_{IB} \times LB_{SAM} \times El_{RXN}$  $l[B_{\text{TOT}} + lC_{\text{IR}}] \times E_{\text{LSM}}$ 

hvor:

ICRXN = Volumen af intern kontrol (Internal Control, IC) pr. efterfølgende reaktion

ICLB = Volumen af intern kontrol (Internal Control, IC) tilsat i lysisbuffer (LB)

LBSAM = Volumen af lysisbuffer (LB) pr. prøve

ELRXN = Volumen af eluat pr. efterfølgende reaktion

LBTOT = Samlet volumen af lysisbuffer (LB) plus carrier-RNA (CARRIER), der anvendes i protokollen

ELSAM = Volumen af eluat pr. prøve

Ved hjælp af et tidligere etableret analysesystem tilsætter bruger 1 eksempelvis 39 µl intern kontrolopløsning (ICLB) i 8,4 ml lysisbuffer (LB) og 140 µl carrier-RNA (CARRIER). Når den manuelle referenceprocedure anvendes for analysesystemet, tilsættes 625 µl lysisbuffer (LB) pr. prøve (LBSAM), og der anvendes en elueringsmængde på 75 µl (ELSAM). Bruger 1 bruger 50 µl eluat pr. efterfølgende reaktion (ELRXN). Volumenet af intern kontrolopløsning i efterfølgende reaktion (ICRXN) is:

$$
IC_{RXN} = 39 \text{ pl} \times 625 \text{ pl} \times 50 \text{ pl}
$$
  
= 1,89 pl  
= 1,89 pl  
= 1,89 pl

De sidste efterfølgende reaktioner for det givne analysesystem indeholder 1,89 µl intern kontrolopløsning pr. reaktion.

#### Sådan bestemmer du, hvor meget intern kontrolopløsning, der skal tilsættes før start

Hvis du kender mængden af intern kontrol (Internal Control, IC), som du ønsker til stede ved efterfølgende analyse (IC<sub>RXN</sub>), så skal du bestemme mængden af intern kontrol (Internal Control, IC), der skal fortyndes med elueringsbuffer (AVE) og carrier-RNA (CARRIER) (IC<sub>AVE</sub>), før du påbegynder oprensningen. For at beregne denne værdi skal du bruge formlen:

$$
IC_{RXN} \times IC_{TOT} \times El_{SAM}
$$

 $IC_{AVF} =$ 

ICSAM x ELRXN

hvor:

ICAVE = Volumen af intern kontrol (Internal Control, IC) fortyndet i elueringsbuffer-carrier-RNA (AVE–CARRIER)

ICRXN = Volumen af intern kontrol (Internal Control, IC) pr. efterfølgende reaktion

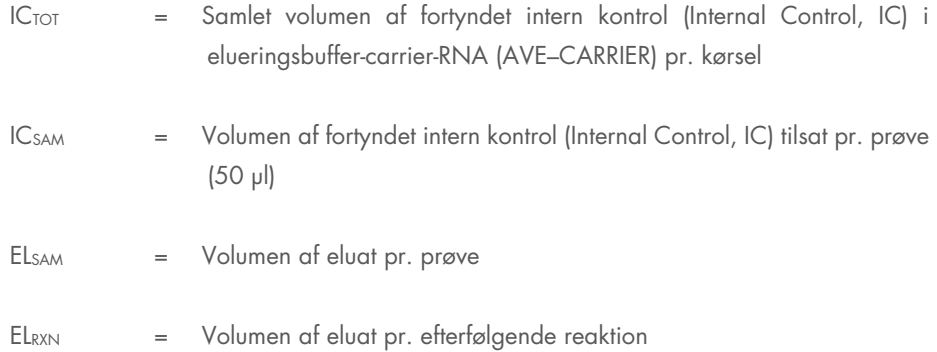

Som et eksempel arbejder bruger 2 med en analyse, der er optimeret til brug med 1,0 µl intern kontrolopløsning pr. reaktion (IC<sub>RXN</sub>) og 20 µl of eluat pr. reaktion (EL<sub>RXN</sub>). Bruger 2 følger EZ1 DSP Virus-protokollen, og der er valgt en elueringsmængde på 60 µl (EL<sub>SAM</sub>). For hver behandlet prøve skal et volumen på 60 µl fortyndet intern kontrol (Internal Control, IC) manuelt pipetteres ind i 1,5 ml røret (ET) i position 3 på EZ1-arbejdsbordet eller række B på EZ2-arbejdsbordet, men under prøveklargøringsprocessen i EZ1 DSP Virus-protokollen overfører EZ1/EZ2-instrumentet kun 50 µl fortyndet intern kontrol (IC<sub>SAM</sub>) fra brønd 3/række B til bindingsreaktionen. For 6 prøver, der behandles i én kørsel, er den samlede mængde fortyndet intern kontrol (IC<sub>TOT</sub>), der skal fremstilles:

 $IC_{TOT}$  = Antal prøver pr. kørsel x 60 µl

 $= 6 \times 60$  ul  $= 360$  ul

Mængden af intern kontrolopløsning (ICAVE), som bruger 2 skal bruge til 6 prøver, er:

$$
IC_{AVE} = \frac{1 \text{ pl} \times 360 \text{ pl} \times 60 \text{ pl}}{(50 \text{ pl} \times 20 \text{ pl})} = 21.6 \text{ pl}
$$

For hver prøve skal der tilsættes 3,6 µl carrier-RNA (CARRIER)-stamopløsning med 1 µg/µl i IC-fortyndingen. For 6 prøver skal det samlede volumen beregnes:

Samlet volumen af carrier-RNA-stamopløsning = 6 x 3,6 µl carrier-RNA-stamopløsning = 21,6 µl

For et endeligt samlet volumen på 360 µl fortyndet intern kontrol (Internal Control, IC) skal brugeren tilsætte elueringsbuffer (AVE):

Volumen af elueringsbuffer (AVE) = IC<sub>TOT</sub> – IC<sub>AVE</sub> – Volumen af carrier-RNA (CARRIER)

$$
= 360 \text{ pl} - 21,6 \text{ pl} - 21,6 \text{ pl} = 316,8 \text{ pl}
$$

Bruger 2 skal tilsætte 21,6 µl intern kontrolopløsning i 316,8 µl elueringsbuffer (AVE) og 21,6 µl carrier-RNA (CARRIER)-stamopløsning for at opnå 360 µl fortyndet intern kontrol (Internal Control, IC). Fra denne fortyndede interne kontrol (Internal Control, IC) skal 60 µl manuelt overføres til 1,5 ml rør (ET) i position 3 på EZ1-arbejdsbordet eller række B på EZ2 arbejdsbordet, før EZ1 DSP Virus-protokollen startes.

# Appendiks C: Prøveark til brug sammen med EZ1 DSP Virus-systemet

Denne prøvearkskabelon kan være nyttig til opbevaring af analyseresultater ved brug af EZ1 DSP Virus-proceduren. Dette ark kan fotokopieres eller udskrives og forsynes med beskrivelser af prøverne og detaljer om kørslen.

#### EZ1 DSP Virus-system

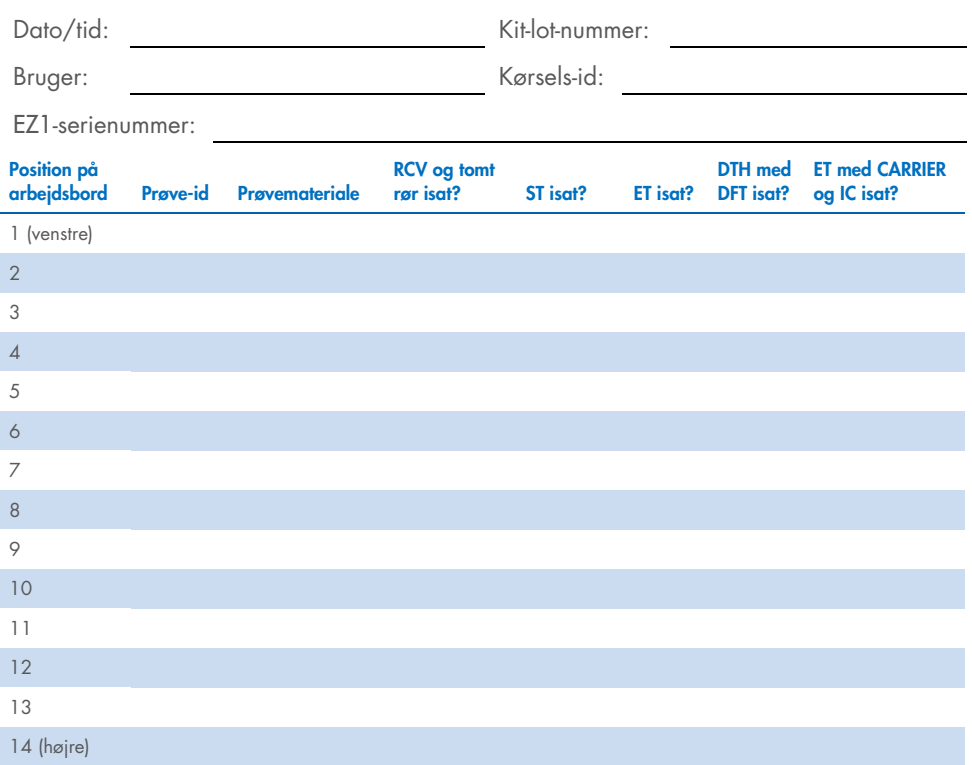

![](_page_94_Picture_124.jpeg)

![](_page_94_Picture_125.jpeg)

# Bestillingsinformation

![](_page_95_Picture_114.jpeg)

<span id="page-95-0"></span>\* Warranty PLUS 2 (kat.-nr. 9237720) anbefales: 3-års garanti, 1 forebyggende vedligeholdelsesbesøg pr. år, 48-timers prioritetssvar, alt arbejde, rejse og reservedele.

![](_page_96_Picture_70.jpeg)

For opdateret licensinformation og produktspecifikke ansvarsfraskrivelser henvises der til den aktuelle QIAGEN-kitbrugsanvisning. QIAGEN kit-brugsanvisninger kan fås via [www.qiagen.com](http://www.qiagen.com/) eller kan rekvireres hos QIAGEN Teknisk Service eller den lokale distributør.

# Revisionshistorik for dokumentet

![](_page_97_Picture_89.jpeg)

#### Aftale om begrænset licens for EZ1 DSP Virus Kit

Brug af dette produkt betyder, at enhver køber eller bruger af produktet accepterer følgende vilkår:

I. Produktet må kun anvendes i overensstemmelse med protokoller leveret med produktet og denne håndbog og kun med de komponenter, der er i panelet.<br>QIAGEN giver ingen licens, under nogen intellektuel ejendomsret, til at br dette panel, undtagen som beskrevet i de protokoller, der følger med produktet, denne håndbog og andre protokoller, der er tilgængelige på [www.qiagen.com](http://www.qiagen.com/). Nogle at disse andre protokoller er stillet til rådighed at QIAGEN-brugere tor QIAGEN-brugere. Disse protokoller er ikke grundigt testet eller optimeret at QIAGEN. QIAGEN<br>hverken garanterer for dem eller for, at de ikke overtræd

2. Ud over de udtrykkeligt givne licenser giver QIAGEN ingen garanti for, at dette panel, og/eller brugen af det, ikke overtræder tredjeparts rettigheder.

- 3. Dette panel og dets komponenter er under licens til engangsbrug og må ikke genbruges, genoprettes eller videresælges.
- 4. QIAGEN afviser specifikt alle andre licenser, udtrykte eller underforståede, end dem, der udtrykkeligt er angivet.

5. Køberen og brugeren af panelet indvilliger i ikke at tage, eller lade andre tage, skridt der kunne føre til, eller fremme, handlinger der forbydes ovenfor. QIAGEN kan håndhæve torbuddene i denne begrænsede licensattale ved enhver domstol og vil inddrive alle undersøgelses- og sagsomkostninger, herunder advokatsalærer, i<br>ethvert søgsmål for at håndhæve denne begrænsede licensaftale s deri.

Opdaterede licensbetingelser kan findes på [www.qiagen.com](http://www.qiagen.com/).

Varemærker: QIAGEN®, Sample to Insight®, EZ1®, EZ2®, BioRobot® (QIAGEN Group). Registrerede navne, varemærker osv., der bruges i dette dokument, er beskyttet af den relevante lovgivning, også når de ikke er specifikt markeret som sådan.

Nov-2022 HB-3026-002 1129846 © 2022 QIAGEN, alle rettigheder forbeholdes.

Bestilling [www.qiagen.com/shop](http://www.qiagen.com/shop) | Teknisk support [support.qiagen.com](http://support.qiagen.com/) | Websted [www.qiagen.com](http://www.qiagen.com/)

100  $\mu$  Brugsanvisning (håndbog) til E $\mu$